# ImageChecker®

**Computer-Aided Detection** 

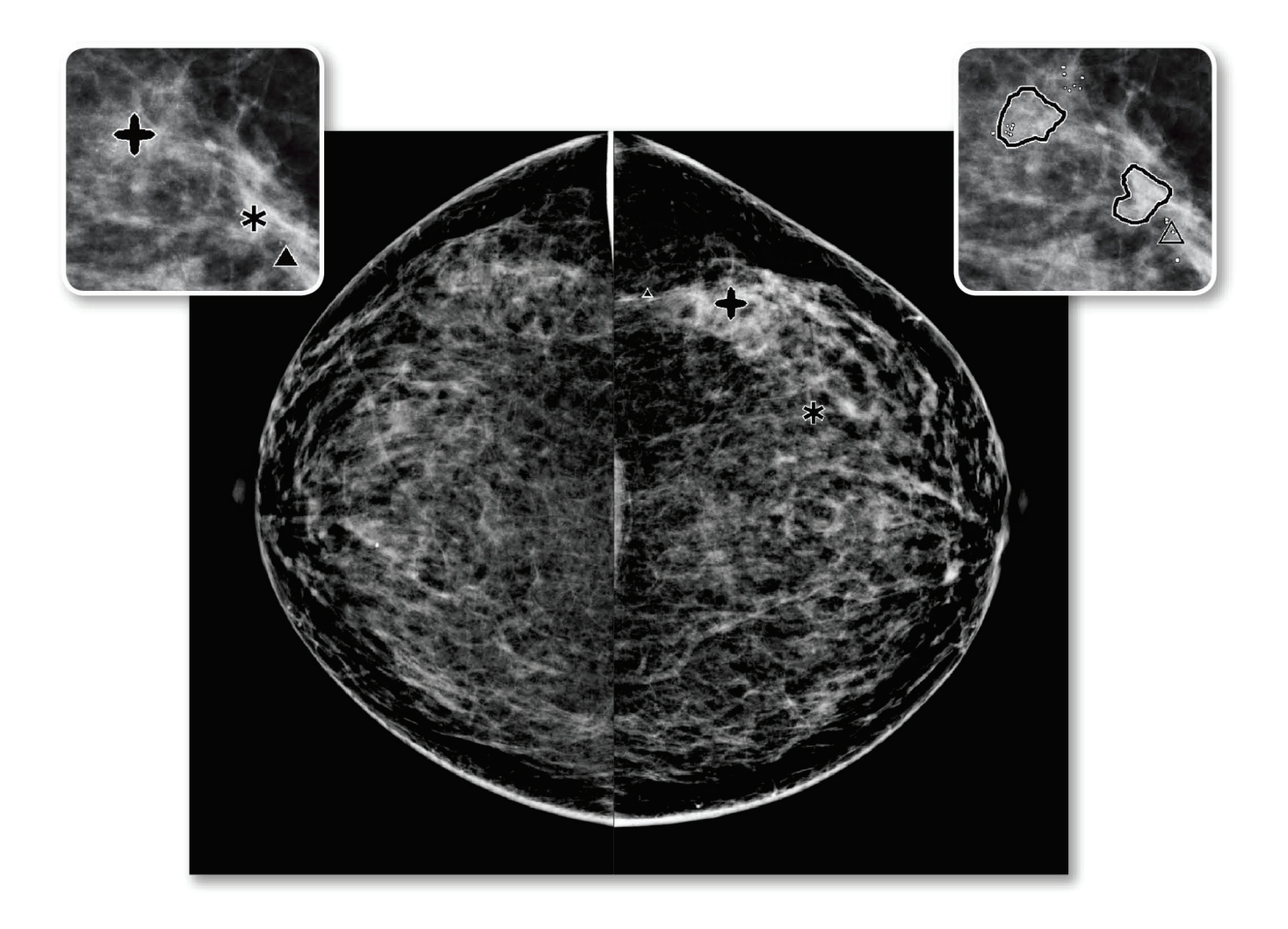

## Den ImageChecker® CAD verstehen Bedienungsanleitung für Software-Version 10.0

**MAN-05228-802 Revision 002** 

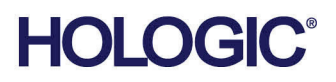

## **ImageChecker®** Computer-Aided-Detection (CAD)

## Bedienungsanleitung

für Software-Version 10.0

Artikelnummer MAN-05228-802 Revision 002 November 2019

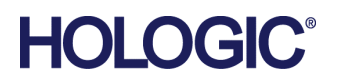

#### **Technischer Kundendienst**

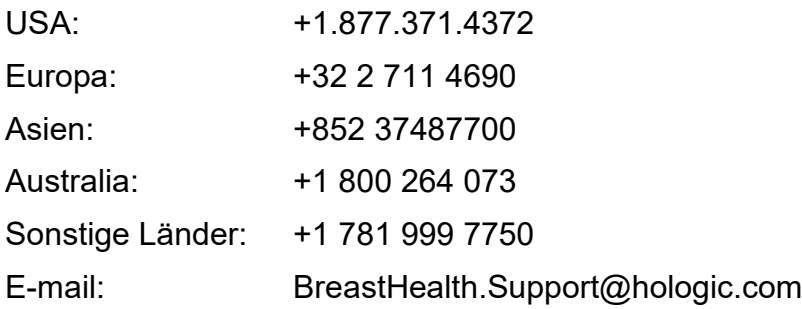

© 2017-2019 Hologic, Inc. Gedruckt in den USA. Diese Bedienungsanleitung wurde ursprünglich in englischer Sprache verfasst.

Hologic, Cenova, C-View, Citra, Dimensions, EmphaSize, ImageChecker, LesionMetrics, Malc, PeerView, RightOn, SecurView, Selenia, 3Dimensions, und zugehörige Logos sind Marken und/oder eingetragene Marken von Hologic, Inc. und/oder seiner Tochtergesellschaften in den Vereinigten Staaten und/oder anderen Ländern. Alle Marken, eingetragenen Marken und Produktnamen sind das Eigentum ihrer jeweiligen Eigentümer.

Dieses Produkt kann durch ein oder mehrere US-amerikanische(s) oder ausländische(s) Patent(e), wie unter www.Hologic.com/patents angegeben, geschützt sein.

## **Inhalt**

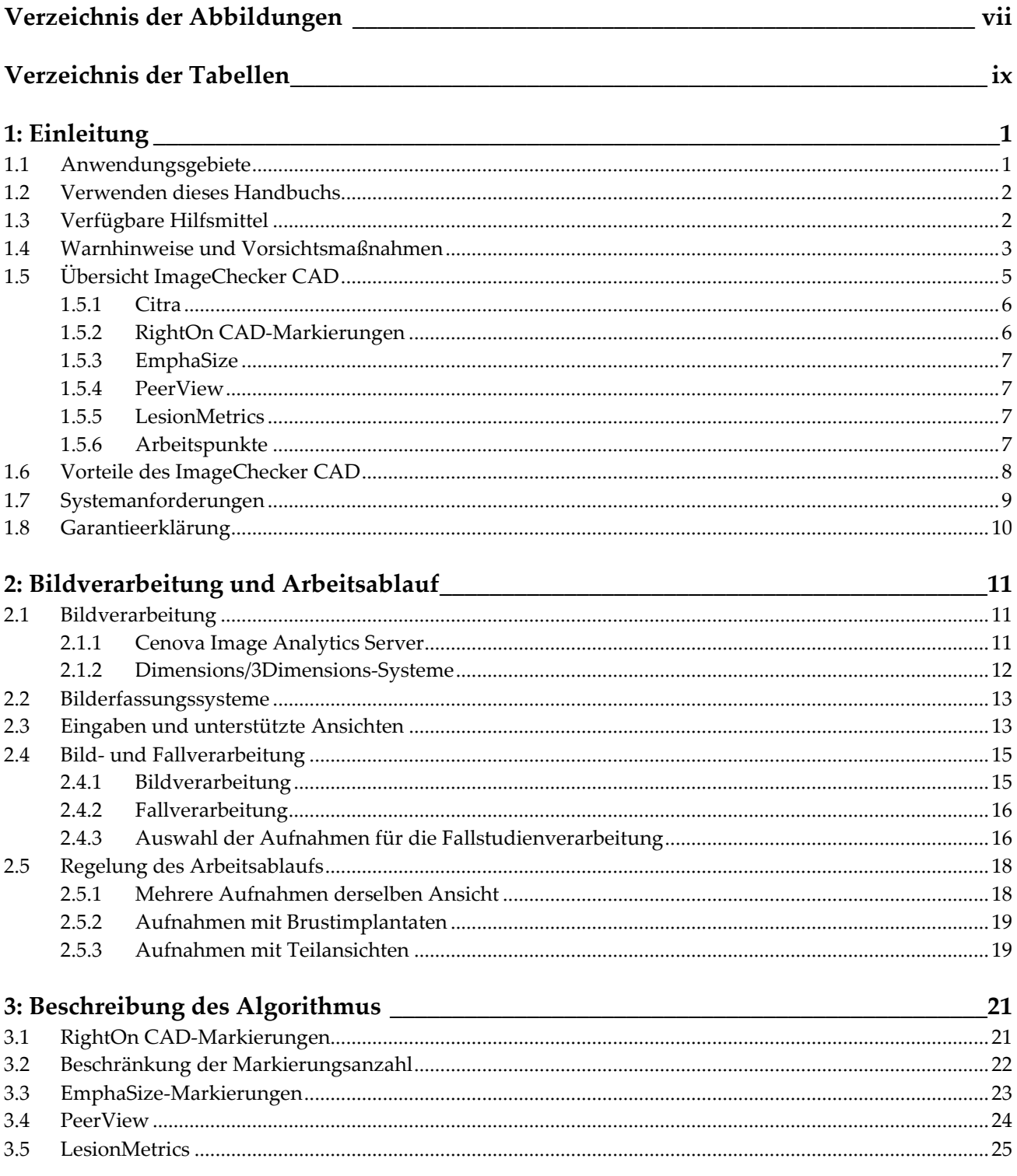

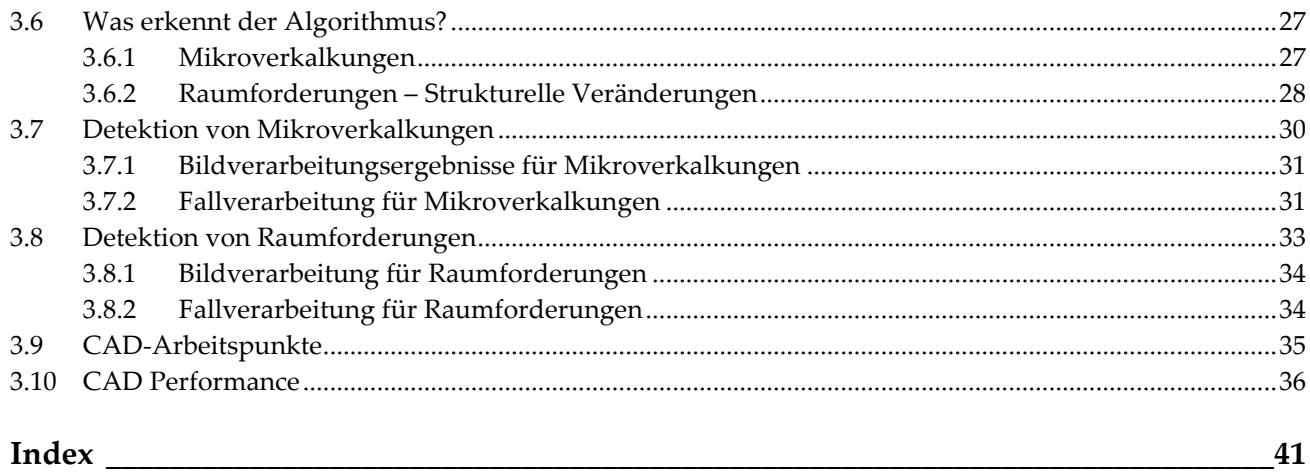

## <span id="page-6-0"></span>**Verzeichnis der Abbildungen**

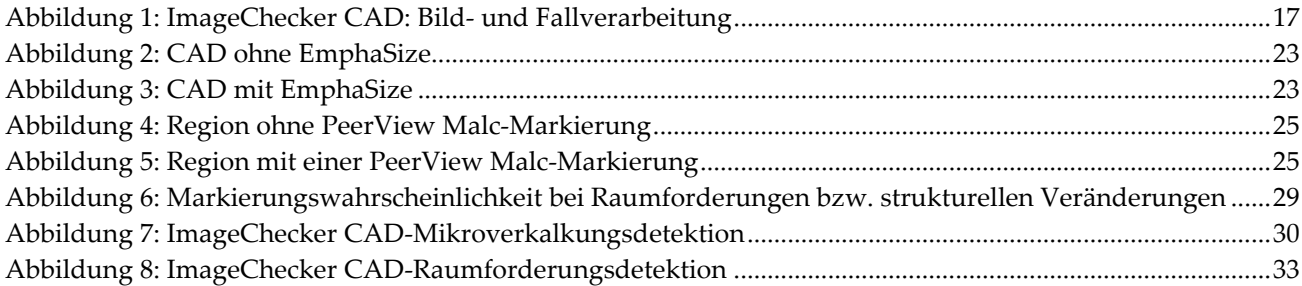

## <span id="page-8-0"></span>**Verzeichnis der Tabellen**

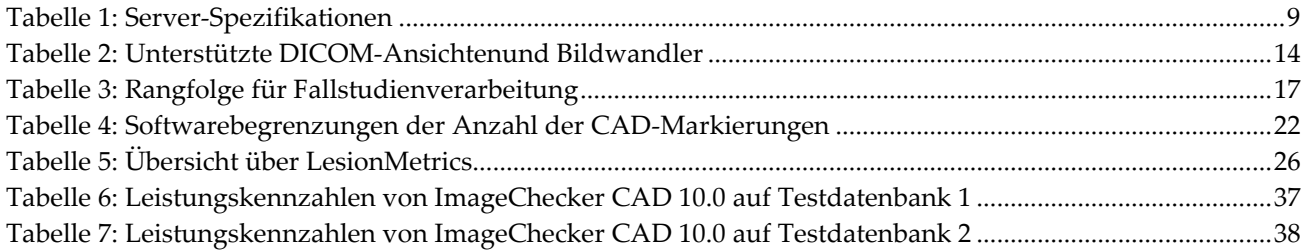

## **Kapitel 1 Einleitung**

<span id="page-10-0"></span>*[Anwendungsgebiete](#page-10-1)* auf Seit[e 1](#page-10-1)

*[Verwenden dieses Handbuchs](#page-11-0)* auf Seit[e 2](#page-11-0)

*[Verfügbare Hilfsmittel](#page-11-1)* auf Seite [2](#page-11-1)

*[Warnhinweise und Vorsichtsmaßnahmen](#page-12-0)* auf Seit[e 3](#page-12-0)

*[Übersicht ImageChecker CAD](#page-14-0)* auf Seite [5](#page-14-0)

*[Vorteile des ImageChecker CAD](#page-17-0)* auf Seit[e 8](#page-17-0)

*[Systemanforderungen](#page-18-0)* auf Seite [9](#page-18-0)

*[Garantieerklärung](#page-19-0)* auf Seite [10](#page-19-0)

ImageChecker® CAD ist ein von Radiologen verwendetes Softwareprogramm zur Analyse zweidimensionaler Mammografieaufnahmen. Die Software wird als lizenzierte Option zur Verfügung gestellt, die auf dem Cenova™ Image Analytics Server, bestimmten Versionen der digitalen Mammografiesysteme Selenia® Dimensions®/3Dimensions™ oder jedem Server mit vergleichbarer Funktion, der die Anforderungen der ImageChecker CAD-Dateneingabe und -ausgabe erfüllt, verwendet werden kann.

Die in diesem Handbuch enthaltenen Informationen dienen als Referenz für Radiologen und medizinisches Personal, wie Computer-Aided-Detection (CAD) sie in ihrer Arbeit unterstützen kann.

## <span id="page-10-1"></span>**1.1 Anwendungsgebiete**

Achtung: Laut Bundesgesetz der USA darf dieses Produkt ausschließlich von einem  $R_{\rm x}$ Only Arzt oder auf dessen Anordnung verkauft werden.

Mit der Anwendungssoftware ImageChecker CAD werden Regionen identifiziert und gekennzeichnet, die bei üblichen Screenings und diagnostischen Mammogrammen von Bedeutung sind und dem Radiologen nach der ersten Befundung angezeigt werden. ImageChecker CAD hilft dem Radiologen, den Anteil übersehener Befunde zu minimieren, und markiert Bereiche auf dem ursprünglichen Mammogramm, die eine zweite Befundung durch einen Radiologen erfordern.

## <span id="page-11-0"></span>**1.2 Verwenden dieses Handbuchs**

Dieses Handbuch ist wie folgt aufgebaut:

- *[Einleitung](#page-10-0)* auf Seite [1](#page-10-0) liefert einen Überblick über die Anwendungssoftware ImageChecker CAD und erläutert u. a. deren Funktionen, Vorteile sowie Vorsichtsmaßnahmen für den Gebrauch.
- *[Bildverarbeitung und Arbeitsablauf](#page-20-0)* auf Seite [11](#page-20-0) In diesem Kapitel werden der Informationsfluss durch Systeme mit ImageChecker CAD, die unterstützten Mammografie-Ansichten sowie die Regelung des Arbeitsablaufs erläutert.
- *[Beschreibung des Algorithmus](#page-30-0)* auf Seit[e 21](#page-30-0) Dieses Kapitel beschreibt, wie der ImageChecker CAD-Algorithmus Mammografieaufnahmen analysiert.

In diesem Handbuch sind technische und sicherheitsrelevante Informationen, die besondere Aufmerksamkeit erfordern, durch folgende Konventionen hervorgehoben.

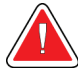

#### **ACHTUNG!**

**Eine Anweisung, die bei Nichtbeachtung zu einer gefährlichen Situation führen könnte.**

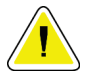

#### **Achtung:**

**Eine Anweisung, die bei Nichtbeachtung zu Systemschäden führen könnte.**

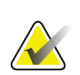

#### **Wichtig**

Eine Anweisung, die korrekte Ergebnisse und optimale Leistung gewährleisten oder die Grenzen der Geräteleistung veranschaulichen soll.

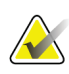

#### **Hinweis**

Hintergrundinformationen zur Veranschaulichung eines bestimmten Schritts oder Verfahrens.

## <span id="page-11-1"></span>**1.3 Verfügbare Hilfsmittel**

Neben diesem Benutzerhandbuch stehen Ihnen folgende weitere unterstützende Hilfsmittel zur Verfügung.

- **Schulung:** Es stehen Schulungen zur Verfügung. Für weitere Informationen wenden Sie sich bitte an Ihren Hologic-Vertreter.
- **Website:** Die Hologic-Website (*[www.hologic.com](http://www.hologic.com/)*) bietet Zugriff auf elektronische Versionen der Bedienungsanleitungen. Für gedruckte Kopien wenden Sie sich an Ihren Hologic-Vertreter.
- **Technischer Kundendienst und Service:** Informationen finden Sie auf der Copyright-Seite dieses Benutzerhandbuchs.

## <span id="page-12-0"></span>**1.4 Warnhinweise und Vorsichtsmaßnahmen**

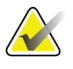

**Hinweis**

Warn- und Vorsichtshinweise bezüglich der Installation, Verwendung und Wartung des Cenova-Servers finden Sie in der Cenova-*Bedienungsanleitung*.

Warn- und Vorsichtshinweise bezüglich der Installation, Verwendung und Wartung des digitalen Mammografiesystems Selenia Dimensions/3Dimensions finden Sie in der entsprechenden Selenia Dimensions/3Dimensions-*Bedienungsanleitung*.

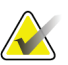

#### **Wichtig**

Beachten Sie die folgenden Anweisungen, die korrekte Ergebnisse und optimale Leistung sicherstellen oder die Grenzen der Geräteleistung veranschaulichen sollen, bevor Sie Aufnahmen befunden, die mit ImageChecker CAD verarbeitet worden sind.

- Der Radiologe sollte die Auswertung nur anhand diagnostischer Qualitätsbilder und nicht anhand der ImageChecker CAD-Markierungen durchführen.
- ImageChecker CAD dient als Detektionshilfe, nicht aber als Auswertungshilfe. Der Radiologe sollte ImageChecker-Markierungen erst nach der ersten Befundung aktivieren.
- ImageChecker CAD verbessert nicht die Darstellung, vielmehr hilft es, in Mammogrammen die Regionen zu identifizieren, die erneut befundet werden sollten.
- Workstations, die das CAD-Markierungsschema von Hologic verwenden, markieren Mikroverkalkungsbefunde mit einem Dreieck (Calc-Markierungen) und Raumforderungsbefunde mit einem Stern (Mass-Markierungen). Die Workstation markiert Raumforderungs- und Mikroverkalkungsbefunde, die an derselben Stelle auf der Aufnahme auftreten, mit Markierungen, die aussehen wie die vier Himmelsrichtungen einer Kompassrose (Malc™-Markierungen). Bei diesen Befunden handelt es sich nicht zwangsläufig um Krebs. An den markierten Stellen ist weiterhin die Auswertung durch den Benutzer gefordert.
- EmphaSize™-Markierungen (Größe variabel) Einrichtungen können sich wahlweise EmphaSize-Markierungen anzeigen lassen. In diesem Fall ist die Größe einer Calc-, Mass- oder Malc-Markierung proportional zur Auffälligkeit der Muster, die für den jeweiligen Befund berechnet wurden. Bei diesen Befunden muss es sich nicht unbedingt um Krebs handeln. An den durch das Gerät markierten Stellen ist weiterhin die Auswertung des Benutzers gefordert.

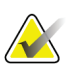

#### **Wichtig**

Für routinemäßige Auswertungen von Mammogrammen und Ergebnissen, die mit dem ImageChecker CAD erstellt wurden, empfiehlt Hologic die Verwendung einer von der FDA zugelassenen, vor kurzem kalibrierten Mammografie-Workstation mit einem von Hologic autorisierten CAD-Markierungsschema.

- Die ImageChecker CAD-Software identifiziert nicht alle krebsverdächtigen Regionen.
	- Die Software markiert nicht alle Läsionen und der Benutzer darf sich daher nicht von einer Befundung abhalten lassen, auch wenn die betreffende Stelle von der Software nicht markiert wurde.
	- Die Software dient nicht zur Detektion von Veränderungen gegenüber früheren Mammogrammen.
	- Die Software dient nicht zur Detektion von Hautverdickungen oder Brustwarzenretraktionen.
	- Zustände der Brust, die die Sensitivität der Mammografie verringern (wie die Verdichtung des normalen Gewebes), reduzieren auch die Sensitivität der Software.
	- Die Software ist sensibler für die Detektion von Mikroverkalkungen als von Raumforderungen. Die Sensitivität ist abhängig von den gewählten einrichtungsspezifischen Arbeitspunkten. Angaben zu den Sensitivitätswerten finden Sie unter *[CAD-Arbeitspunkte](#page-44-0)* auf Seite [35.](#page-44-0) Darüber hinaus, dass nicht alle Raumforderungen markiert werden, hat der Algorithmus eine niedrigere Sensitivität für Raumforderungen mit einem Durchmesser von über 2,5 cm.
	- Die Ergebnisse bei Anwendung von ImageChecker CAD werden darüber hinaus ggf. durch individuelle Verfahrensweisen beeinflusst. Zur Effizienzoptimierung sollte daher jede medizinische Einrichtung und jeder Radiologe die Auswirkung der Software auf die eigene Mammografiepraxis sorgfältig überwachen.
- In seltenen Fällen zeigt ImageChecker CAD bei einer Läsion auf oder nahe dem Brustmuskel einen negativen Wert für den Brustwandabstand an.
- Die ImageChecker CAD-Markierungen in einem herkömmlichen 2D-Mammografiebild und dem entsprechenden generierten 2D-Bild eines ComboHD-Verfahrens können aufgrund ungleicher Bildcharakteristika unterschiedlich sein.

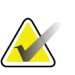

#### **Hinweis**

Ein generiertes 2D-Bild ist ein zweidimensionales Bild, das aus mittels Tomosynthese rekonstruierten Schichten synthetisiert wird.

- Die Leistung von ImageChecker CAD ist nicht ausgelegt für Mammografien mit weniger als 2,5 cm² Brustgewebe.
- Die ImageChecker CAD-Software verarbeitet keine Bilder, die die folgenden DICOM-Bildwandler enthalten (mit Codes, die auf der Systematisierten Nomenklatur der Medizin (SNOMED) basieren):
	- Cleavage (R-102D2)
	- Vergrößerung (R-102D6)
	- Spotkompression (R-102D7)
- Die Leistung des ImageChecker CAD ist nicht abgestimmt auf Mammogramme von Patientinnen mit:
	- Brustimplantate. Ansichten mit weggehaltenen Implantaten werden von ImageChecker CAD jedoch in der Regel problemlos so bearbeitet, dass weniger als 2,5 cm (1 Zoll) des Brustimplantats auf der Aufnahme zu sehen ist. Siehe auch *[Aufnahmen mit Brustimplantaten](#page-28-0)* auf Seite [19.](#page-28-0)
	- Teilansichten der Brust (z. B. Mosaik-Ansichten) ohne vollständigen Brustrand. Nur Aufnahmen mit vollständigem Brustrand werden bearbeitet. Siehe auch *[Aufnahmen mit Teilansichten](#page-28-1)* auf Seite [19.](#page-28-1)

## <span id="page-14-0"></span>**1.5 Übersicht ImageChecker CAD**

Der systemeigene ImageChecker CAD-Algorithmus identifiziert die Regions of Interest (ROIs), die auf Mikroverkalkungen hindeuten, sowie verdichtete Regionen mit oder ohne sternförmig angeordnete(n) Linien, die auf Raumforderungen bzw. strukturelle Veränderungen hindeuten. Der ImageChecker-Algorithmus identifiziert visuell wahrnehmbare Strukturen, die einige der allgemein anerkannten geometrischen Charakteristiken von Mikroverkalkungen oder Raumforderungen aufweisen. Bei den markierten Regionen kann es sich auch um etwas anderes als eine tatsächliche Anomalie handeln; der Radiologe kann dies im Allgemeinen bei einer zweiten Befundung der Originalaufnahmen erkennen.

ImageChecker CAD wird mit einer Reihe lizenzierter Funktionen geliefert. Bei der Installation wird der Hologic-Servicetechniker die Software entsprechend konfigurieren, um bestimmte Funktionen entsprechend der Präferenzen des Personals vor Ort zu aktivieren oder zu deaktivieren. Im Anschluss können Sie Ihren Hologic-Vertriebsbeauftragten kontaktieren, um neue Lizenzen zu erwerben bzw. je nach Bedarf Funktionen zu aktivieren oder zu deaktivieren.

#### <span id="page-15-0"></span>**1.5.1 Citra**

Die Standard-Funktionen des ImageChecker CAD sind in der Lizenzgruppe Citra™ enthalten, die u. a. die folgenden Funktionen umfasst:

- RightOn™ CAD-Markierungen
- EmphaSize
- PeerView<sup>®</sup>
- LesionMetrics™ (nicht verfügbar, wenn die ImageChecker CAD-Anwendung auf einem Dimensions/3Dimensions-System ausgeführt wird)

EmphaSize, PeerView und LesionMetrics sind exklusive Funktionen von Hologic, die von einigen Befundungs-Workstations unterstützt werden. Beim Betrachten der Ergebnisse auf der Workstation erhalten Radiologen ein besseres Verständnis dafür, warum eine Region of Interest (ROI) mit einer Markierung gekennzeichnet wurde.

Die Funktionen von Citra werden auf den folgenden Seiten kurz erläutert. Weitere Informationen finden Sie unter *[Beschreibung des Algorithmus](#page-30-0)* auf Seite [21.](#page-30-0)

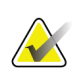

#### **Wichtig**

Zur Anzeige von Ergebnissen der einzelnen ImageChecker CAD-Funktionen muss die Workstation mit einer Software ausgestattet sein, die in der Lage ist, das vom Server erzeugte Ausgabeformat auszuwerten. Einzelne Funktionen von Citra können entweder im Server oder, in den meisten Fällen, an der Befundungs-Workstation deaktiviert werden. Einige Workstations können nur Citra-Unterfunktionen auswerten. Lassen Sie sich vom Anbieter der Workstation über die Verfügbarkeit und Integration der Funktionen des ImageChecker CAD in Ihre Workstation beraten.

#### <span id="page-15-1"></span>**1.5.2 RightOn CAD-Markierungen**

Workstations, die mit dem CAD-Markierungsschema von Hologic arbeiten, erzeugen drei unterschiedliche RightOn CAD-Markierungen (Mass, Calc und Malc), die in den Ergebnissen angezeigt werden können. Sie können entweder nur eine Art oder alle drei Arten von Markierungen zur Anzeige auswählen. Jede dieser Markierungen kennzeichnet eine ROI für die weitere Befundung durch den Radiologen.

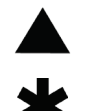

**Calc** – Markiert Regionen, die auf Mikroverkalkungen hindeuten.

**Mass** – Markiert Regionen, die auf Verdichtungen, Raumforderungen oder strukturelle Veränderungen hindeuten.

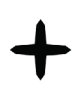

**Malc** – Kombination aus beiden Markierungen bei gleichzeitig auftretenden Calc- und Mass-Markierungen im selben Bereich des Bilds.

#### <span id="page-16-0"></span>**1.5.3 EmphaSize**

Mithilfe dieser Funktion können auf der Befundungs-Workstation Markierungen unterschiedlicher Größe entsprechend ihrer Signifikanz angezeigt werden. Weist der Algorithmus einer Region eine höhere Signifikanz zu, erscheint die CAD-Markierung größer, um anzuzeigen, dass der Radiologe dieser Region mehr Aufmerksamkeit widmen sollte. EmphaSize-Markierungen können deaktiviert werden, wenn das Personal vor Ort auf deren Verwendung verzichten möchte. Weitere Informationen finden Sie unter *[EmphaSize-Markierungen](#page-32-0)* auf Seite [23.](#page-32-0)

#### <span id="page-16-1"></span>**1.5.4 PeerView**

Durch PeerView erhält der Radiologe ein besseres Verständnis dafür, warum eine Region of Interest markiert wurde. Auf modernen Befundungs-Workstations, wie der SecurView® DX von Hologic, hebt PeerView körperliche Befunde hervor, die vom Algorithmus erkannt wurden. Weitere Informationen finden Sie unter *[PeerView](#page-33-0)* auf Seite [24.](#page-33-0)

#### <span id="page-16-2"></span>**1.5.5 LesionMetrics**

LesionMetrics liefert Daten, die von ImageChecker CAD für jede vom Algorithmus markierte ROI berechnet wurde. Abhängig von der Art der Läsion kann die Software u. a. folgende Werte errechnen: Läsionsgröße, Abstand zur Brustwarze, Abstand zur Brustwand, Grad der Spikulation, Kontrast im Bereich der Mikroverkalkung, Anzahl der Mikroverkalkungen und Dichte der Raumforderung. Weitere Informationen finden Sie unter *[LesionMetrics](#page-34-0)* auf Seit[e 25.](#page-34-0)

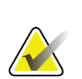

#### **Hinweis**

LesionMetrics ist nicht verfügbar, wenn die ImageChecker CAD-Anwendung auf einem Dimensions/3Dimensions-System ausgeführt wird.

#### <span id="page-16-3"></span>**1.5.6 Arbeitspunkte**

#### *Konventionelle 2D-Mammografiebilder*

Der ImageChecker CAD-Algorithmus für herkömmliche 2D-Mammografiebilder bietet drei Arbeitspunkte (d. h. CAD-Algorithmus-Schwellenwerte), um den unterschiedlichen Präferenzen von Radiologen gerecht zu werden: Arbeitspunkt 0 mit Schwerpunkt auf der Spezifität (niedrige Rate falscher Markierungen), Arbeitspunkt 1 mit einem ausgeglichenen Schwerpunkt und Arbeitspunkt 2 mit Schwerpunkt auf der Sensitivität.

Bei der Installation Ihres Systems wird die Server-Software so konfiguriert, dass sie standardmäßig für Raumforderungen Arbeitspunkt 1 und für Mikroverkalkungen Arbeitspunkt 2 verwendet. Es können auch andere Einstellungen vorgenommen werden, bzw. der Servicetechniker kann die Arbeitspunkte zu einem späteren Zeitpunkt ändern. Für Neukunden empfiehlt Hologic die Verwendung der Standardeinstellungen in den ersten vier bis sechs Wochen, damit Sie sich mit den ImageChecker-Markierungen und dem Algorithmusverhalten vertraut machen können.

*Generierte 2D-Bilder*

Der ImageChecker CAD-Algorithmus für generierte 2D-Bilder bietet gegenwärtig nur einen Arbeitspunkt (d. h. CAD-Algorithmus-Schwellenwert). Der Arbeitspunkt entspricht den Standardeinstellungen für Mikroverkalkung und Raumforderung bei herkömmlichen 2D Mammografiebildern.

Weitere Informationen finden Sie unter *[CAD-Arbeitspunkte](#page-44-0)* auf Seit[e 35.](#page-44-0)

## <span id="page-17-0"></span>**1.6 Vorteile des ImageChecker CAD**

Die Auswertung von Mammogrammen ist eine schwierige Aufgabe. Das normale Brustgewebe kann von Frau zu Frau sehr unterschiedlich sein und variiert bei derselben Frau ebenfalls im Laufe der Zeit. Darüber hinaus muss der Radiologe zwischen der Erfordernis einer fehlerfreien Detektion von Krebs und der Notwendigkeit, die Anzahl unnötiger Untersuchungen möglichst gering zu halten, abwägen. Das Betrachten einer Vielzahl von Fällen, körperliche Ermüdung, die komplexe Aufnahme der Bruststruktur und der Subtilität bestimmter, beobachtbarer Krankheitsbilder können zur Erstellung falsch-negativer Befunde führen. Es konnte nachgewiesen werden, dass viele nicht erkannte Krebserkrankungen bei einer früheren Befundung hätten entdeckt werden können.<sup>[1](#page-17-1), [2,](#page-17-2) [3](#page-17-3)</sup> Fehler dieser Art sind nicht eindeutig erfahrungsabhängig, und sie sind bei menschlichen Begutachtern möglicherweise sogar unvermeidbar.

Die CAD-Funktionen von ImageChecker übernehmen für medizinische Bilder eine ähnliche Funktion wie die Rechtschreibprüfung bei Texten. Er dient dazu, die Rate falsch-negativer Befunde aufgrund übersehener Hinweise zu reduzieren, indem der Radiologe auf Regionen aufmerksam gemacht wird, die u. U. eine zweite Befundung erfordern.

ImageChecker CAD ist die erste von der FDA zugelassene CAD-Software (Computer-Aided Detection) für Vollbild-Screening- und diagnostische Mammogramme. Seit der Zulassung wurde die ImageChecker CAD-Software fortlaufend verbessert und bietet daher einen Algorithmus, der hochempfindlich gegenüber falschen Markierungen ist.

<span id="page-17-1"></span><sup>&</sup>lt;sup>1</sup> Martin JE, Moskowitz M, Milbrath JR. Breast Cancer Missed by Mammography. AJR. 1979; 132:737-739.

<span id="page-17-2"></span><sup>2</sup> Harvey JA, Fajardo LL, Innis CA. Previous Mammograms in Patients with Impalpable Breast Carcinoma: Retrospective vs Blinded Interpretation. AJR. 1993; 161:1167–1172.

<span id="page-17-3"></span><sup>&</sup>lt;sup>3</sup> Burhenne LJW, Wood SA, D'Orsi CJ, et al. Potential Contribution of Computer-aided Detection to the Sensitivity of Screening Mammography. Radiology. 2000; 215:554–562.

## <span id="page-18-1"></span><span id="page-18-0"></span>**1.7 Systemanforderungen**

Die folgende Tabelle enthält die empfohlenen minimalen Systemanforderungen für den Server, auf dem die ImageChecker CAD-Anwendung laufen soll. Änderungen vorbehalten.

| Merkmal                    | Mindestanforderungen                   |  |
|----------------------------|----------------------------------------|--|
| Prozessor-Typ              | Multicore von Intel                    |  |
|                            | Windows 7 Pro SP1 64-Bit oder          |  |
| Betriebssystem             | Windows 7 Pro Embedded SP1 64-Bit oder |  |
|                            | Windows 10                             |  |
| Speicher (RAM)             | 4 GB                                   |  |
| Freier Festplattenspeicher | 120 GB                                 |  |
| Netzwerkkarte              | 100 Mbit/s                             |  |
| Optisches Laufwerk         | CD-ROM                                 |  |

*Tabelle 1: Server-Spezifikationen*

## <span id="page-19-0"></span>**1.8 Garantieerklärung**

Falls in der Vereinbarung nicht ausdrücklich anders aufgeführt, gilt Folgendes: i) Für von Hologic hergestellte Geräte wird dem ursprünglichen Kunden ein (1) Jahr ab Versanddatum, oder falls eine Installation notwendig ist, ab Installationsdatum ("Garantiezeitraum") gewährleistet, dass sie im Wesentlichen gemäß den veröffentlichten Produktspezifikationen funktionieren. ii) Die Gewährleistung für Röntgenröhren für digitale Mammografie-Aufnahmen gilt für vierundzwanzig (24) Monate. In diesem Zeitraum gilt die Gewährleistung für die Röntgenröhren während der ersten zwölf (12) Monate in vollem Umfang und während der Monate 13–24 auf einer linearen anteiligen Basis. iii) Für Ersatzteile und aufgearbeitete Teile gilt eine Gewährleistung für den Rest des Garantiezeitraums bzw. neunzig (90) Tage ab Versanddatum, je nachdem, welcher Zeitraum länger ist. iv) Für Verbrauchsmaterialien wird für einen Zeitraum, der mit dem auf der Packung angegebenen Verfallsdatum endet, gewährleistet, dass sie gemäß den veröffentlichten Spezifikationen funktionieren. v) Für lizenzierte Software wird gewährleistet, dass sie gemäß den veröffentlichten Spezifikationen funktioniert. vi) Für Dienstleistungen wird die fachgerechte Durchführung gewährleistet. vii) Die Gewährleistung für nicht von Hologic stammende Geräte wird von ihren jeweiligen Herstellern angeboten und solche Herstellergarantien erstrecken sich auf die Kunden von Hologic, soweit vom Hersteller solcher nicht von Hologic stammenden Geräte genehmigt. Hologic gewährleistet nicht die ununterbrochene oder fehlerfreie Verwendung von Produkten oder die Verwendbarkeit seiner Produkte mit nicht von Hologic stammenden autorisierten Produkten Dritter. Diese Garantien gelten nicht für Artikel, die: (a) von anderem als von Hologic autorisiertem Personal repariert, bewegt oder geändert wurden; (b) physischer (einschließlich thermischer und elektrischer) Belastung, Zweckentfremdung oder unsachgemäßem Gebrauch ausgesetzt wurden; (c) auf jegliche Weise aufbewahrt, gewartet oder bedient wurden, die nicht den anwendbaren Spezifikationen oder Anweisungen von Hologic entspricht, was auch die Verweigerung des Kunden einschließt, von Hologic empfohlene Software-Aktualisierungen vorzunehmen; oder (d) als gelieferte Ware ausgewiesen wird, die nicht einer Garantie von Hologic unterliegt, bzw. die als Vorveröffentlichung oder "wie besehen" verkauft wird.

## **2:Bildverarbeitung und Arbeitsablauf Kapitel 2**

<span id="page-20-0"></span>*[Bildverarbeitung](#page-24-1)* auf Seite [15](#page-24-1) *[Bilderfassungssysteme](#page-22-0)* auf Seite [13](#page-22-0) *[Eingaben und unterstützte Ansichten](#page-22-1)* auf Seit[e 13](#page-22-1) *Bild- [und Fallverarbeitung](#page-24-0)* auf Seite [15](#page-24-0) *[Regelung des Arbeitsablaufs](#page-27-0)* auf Seite [18](#page-27-0)

In diesem Kapitel werden der Informationsfluss durch Systeme mit ImageChecker CAD, die unterstützten Mammografie-Ansichten sowie die Regelung des Arbeitsablaufs erläutert.

## <span id="page-20-1"></span>**2.1 Bildverarbeitung**

## <span id="page-20-2"></span>**2.1.1 Cenova Image Analytics Server**

Die ImageChecker CAD-Software wird auf einem Server bereitgestellt, der DICOM-Aufnahmen verwaltet und vom Algorithmus erzeugte Ergebnisse verarbeitet. Die Lenkung der Bild- und Datenströme erfolgt im Allgemeinen wie folgt:

- 1. Ein digitales Vollfeld-Mammografiesystem (Full-Field Digital Mammography (FFDM)) erzeugt zwei Formen digitaler zweidimensionaler Röntgenaufnahmen:
	- Bilder, die für die Verarbeitung mit unterschiedlichen Softwareanwendungen geeignet sind (unverarbeitete Bilder)
	- Bilder, die auf einer Befundungs-Workstation betrachtet werden können (verarbeitete Bilder)
- 2. Das FFDM-Gerät sendet die unverarbeiteten Bilder an die Server-Software und die verarbeiteten Bilder an eine Befundungs-Workstation oder ein PACS.
- 3. Die Server-Software erhält die unverarbeiteten Bilder, gruppiert sie nach identifizierter Studie und sendet die Studien an die ImageChecker CAD-Software.
- 4. ImageChecker CAD analysiert die Aufnahmen und Studien, erzeugt für jede Studie Ergebnisse in Form einer .xml-Datei und gibt die Datei an die Server-Software aus.
- 5. Der Server generiert die Ergebnisse in Form von DICOM Mammography CAD SR-Objekten (strukturierte Darstellungen), zu denen Art und Position von CAD-Markierungen und andere Daten gehören, die die ROIs identifizieren und charakterisieren.
- 6. Die Befundungs-Workstation zeigt für jede Studie die ImageChecker CAD-Ergebnisse mit den verarbeiteten Bildern an, die vom FFDM-System erzeugt wurden. An der Befundungs-Workstation untersucht der Radiologe zuerst die verarbeiteten Bilder. Nach einer ersten Interpretation blendet der Radiologe die ImageChecker CAD-Ergebnisse ein. Der Radiologe kann anschließend die CAD-Ergebnisse ausblenden, die markierten Bereiche erneut überprüfen und eine Diagnose erstellen.

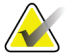

#### **Hinweis**

Die Anzeige der ImageChecker CAD-Funktionen hängt davon ab, ob die Workstation ImageChecker CAD-Ergebnisse interpretieren kann. Einige Workstations können nur ImageChecker CAD-Unterfunktionen anzeigen.

#### <span id="page-21-0"></span>**2.1.2 Dimensions/3Dimensions-Systeme**

Die ImageChecker CAD-Software läuft auf der entsprechenden Dimensions/3Dimensions-Akquisitions-Workstation. Die Lenkung der Bild- und Datenströme erfolgt wie folgt:

- 1. Das System erzeugt zwei Formen zweidimensionaler digitaler Röntgenaufnahmen:
	- Bilder, die für die Verarbeitung mit unterschiedlichen Softwareanwendungen geeignet sind (unverarbeitete Bilder)
	- Bilder, die auf einer Befundungs-Workstation betrachtet werden können (verarbeitete Bilder)
- 2. Wenn der Anwender einen Vorgang auf der Akquisitions-Workstation abschließt, analysiert ImageChecker CAD die geeigneten erfassten und akzeptierten, unverarbeiteten Bilder, liefert Ergebnisse für die Studie und stellt die Ergebnisse der Software auf der Akquisitions-Workstation zur Verfügung.
- 3. Die Software der Akquisitions-Workstation generiert die Ergebnisse in Form von DICOM Mammography CAD SR-Objekten (strukturierte Darstellungen), zu denen Art und Position von CAD-Markierungen und andere Daten gehören, die die ROIs identifizieren und charakterisieren.
- 4. Die Akquisitions-Workstation zeigt für jede Studie eine Bildminiaturansicht der ImageChecker CAD-Ergebnisse für die jeweilige Studie an.
- 5. Die Befundungs-Workstation zeigt für jede Studie die ImageChecker CAD-Ergebnisse mit den verarbeiteten Bildern an, die vom Dimensions/3Dimensions-System erzeugt wurden.

An der Befundungs-Workstation untersucht der Radiologe zuerst die verarbeiteten Bilder. Nach einer ersten Interpretation blendet der Radiologe die ImageChecker CAD-Ergebnisse ein. Der Radiologe kann anschließend die CAD-Ergebnisse ausblenden, die markierten Bereiche erneut überprüfen und eine Diagnose erstellen.

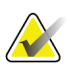

#### **Hinweis**

Die Anzeige der ImageChecker CAD-Funktionen hängt davon ab, ob die Workstation ImageChecker CAD-Ergebnisse interpretieren kann. Einige Workstations können nur ImageChecker CAD-Unterfunktionen anzeigen.

## <span id="page-22-0"></span>**2.2 Bilderfassungssysteme**

ImageChecker CAD verarbeitet auf einem Cenova Image Analytics Server 2D-Bilder, die von den folgenden FFDM-Systemen stammen:

- Hologic Selenia®
- Hologic Selenia Dimensions® 2D
- Hologic Selenia Dimensions 3D<sup>TM</sup>-Systeme (nur 2D- und generierte 2D-Aufnahmen)
- GE Senographe® 2000D
- GE Senographe DS
- GE Senographe Essential
- Siemens Mammomat<sup>®</sup> Novation<sup>DR</sup>

ImageChecker CAD verarbeitet auf einem Dimensions/3Dimensions-System 2D- und erzeugte 2D-Bilder unter folgenden Bedingungen:

• Bilder von Dimensions/3Dimensions-Systemen, die mit Version 1.10/2.1 oder höher aufgenommen wurden.

## <span id="page-22-1"></span>**2.3 Eingaben und unterstützte Ansichten**

Das Programm ImageChecker CAD analysiert digitale Mammografieaufnahmen, die dem DICOM-Standard entsprechen. Wenn Sie eine ImageChecker CAD-Lizenz für Ihr System haben, werden alle Aufnahmen per CAD verarbeitet, sofern die Ansichten (und die DICOM-Bildwandler) von der Software unterstützt werden. Dies sieht dann folgendermaßen aus:

<span id="page-23-0"></span>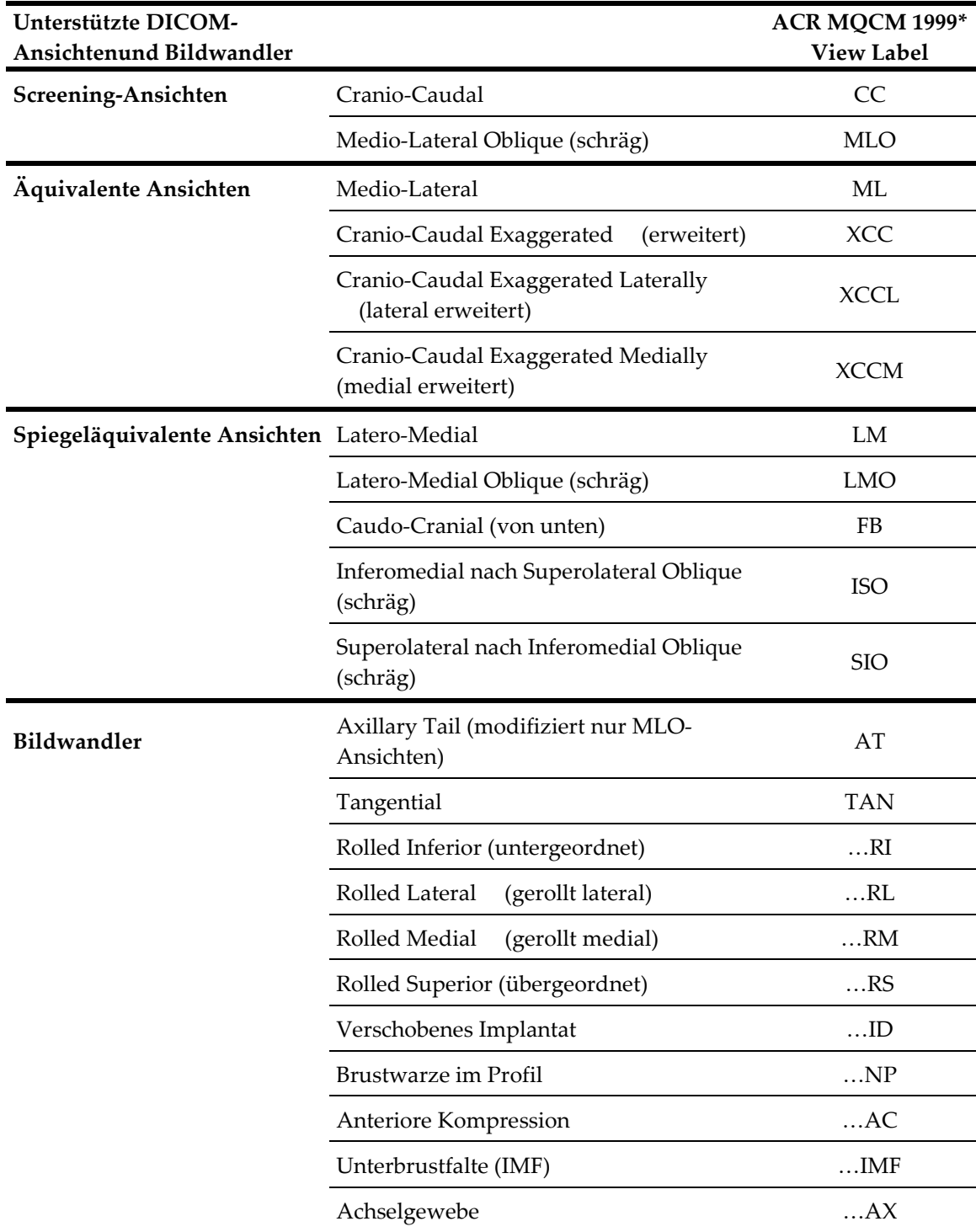

*Tabelle 2: Unterstützte DICOM-Ansichtenund Bildwandler*

\*American College of Radiology Mammography Quality Control Manual 1999

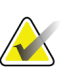

#### **Wichtig**

Bitte beachten Sie Folgendes:

- **Nicht unterstützte Bildwandler**. Die ImageChecker CAD-Software verarbeitet keine Bilder, die die folgenden Bildwandler enthalten (mit SNOMED-Codes):
	- Cleavage (R-102D2)
	- Vergrößerung (R-102D6)
	- Spotkompression (R-102D7)
- **Brustimplantate.** ImageChecker CAD kann auch Aufnahmen mit Brustimplantaten verarbeiten, allerdings liefert die Software in einigen Situationen möglicherweise keine Ergebnisse. Weitere Informationen finden Sie unter *[Aufnahmen mit](#page-28-0)  [Brustimplantaten](#page-28-0)* auf Seite [19.](#page-28-0)
- **Teilansichten:** ImageChecker CAD kann auch Teilansichten verarbeiten. Allerdings sollte man sich bewusst sein, dass die CAD-Ergebnisse von der Reihenfolge beeinträchtigt werden können, in der die Bilder aufgenommen wurden. Weitere Informationen finden Sie unter *[Aufnahmen mit Teilansichten](#page-28-1)* auf Seite [19.](#page-28-1)

## <span id="page-24-0"></span>**2.4 Bild- und Fallverarbeitung**

ImageChecker CAD kann individuelle Aufnahmen und Aufnahmen, die für einen einzelnen Patienten in der Server-Software nach Studie gruppiert wurden, verarbeiten. Es gibt keine spezifizierte Grenze für die Anzahl der Aufnahmen, die der Studie hinzugefügt werden können. Für die meisten Patienten besteht die Studie jedoch aus den vier Screening-Ansichten:

- LCC Left (links) Cranio-Caudal
- RCC Right (rechts) Cranio-Caudal
- LMLO Left (links) Medio-Lateral Oblique (schräg)
- RMLO Right (rechts) Medio-Lateral Oblique (schräg)

#### <span id="page-24-1"></span>**2.4.1 Bildverarbeitung**

Während der Verarbeitung analysiert die ImageChecker CAD-Software die erhaltenen Aufnahmen, sofern die Ansicht von der Software unterstützt wird. Der Algorithmus sucht nach Mustern, die auf gruppierte Mikroverkalkungen und Raumforderungen oder strukturelle Veränderungen hindeuten, charakterisiert die verdächtigen Läsionen und bestimmt abschließend die Lage und Anzahl der CAD-Markierungen auf der Aufnahme. Die initiale Analyse nennt man *Bildverarbeitung*.

#### <span id="page-25-0"></span>**2.4.2 Fallverarbeitung**

Als zusätzlichen Schritt bei Studien mit zwei oder mehr Ansichten wählt der ImageChecker CAD-Algorithmus bis zu vier Ansichten und vergleicht die Aufnahmen miteinander in einem Vorgang mit der Bezeichnung *Fallverarbeitung*. Durch die Überprüfung auf Übereinstimmungen und Abweichungen zwischen diesen Aufnahmen kann der Algorithmus die Ergebnisse für die vier gewählten Ansichten noch verfeinern. Nach Abschluss der Fallverarbeitung erzeugt der ImageChecker CAD-Algorithmus eine .xml-Datei, die die Ergebnisse der für die Fallverarbeitung ausgewählten Aufnahmen sowie der verbleibenden Aufnahmen beinhaltet.

Als Ergebnis der Fallstudienanalyseverarbeitung erstellt ImageChecker CAD möglicherweise einen anderen CAD-Markierungssatz für eine einzelne Aufnahme als für Aufnahmen, die Teil einer Fallstudie sind. Wenn ImageChecker CAD die komplexeren Regeln für Fallstudienverarbeitungen anwendet, fügt er möglicherweise Markierungen hinzu oder verwirft Markierungen. Zum Beispiel:

- Einige große Raumforderungen werden nur markiert, wenn die Aufnahme Teil der bilateralen Asymmetrieanalyse in der Fallstudienverarbeitung ist.
- Einige Markierungen werden verworfen, wenn die Aufnahme den Einschränkungen der Markierungsunterdrückung für die Fallstudienverarbeitung unterliegt. Weitere Informationen finden Sie unter *[Beschränkung der Markierungsanzahl](#page-31-0)* auf Seite [22.](#page-31-0)

Weitere Informationen zu Bild- und Fallstudienverarbeitung finden Sie unter *[Detektion](#page-39-0)  [von Mikroverkalkungen](#page-39-0)* auf Seite [30](#page-39-0) und *[Detektion von Raumforderungen](#page-42-0)* auf Seite [33.](#page-42-0)

#### <span id="page-25-1"></span>**2.4.3 Auswahl der Aufnahmen für die Fallstudienverarbeitung**

Der ImageChecker CAD Algorithmus verwendet die folgenden Kriterien zur Bestimmung der für die Fallverarbeitung geeigneten Aufnahmen:

- Enthält eine Studie eine Aufnahme für jede der vier Screening-Ansichten oder ihren Entsprechungen, so werden alle Aufnahmen bei der Fallbearbeitung durch ImageChecker CAD berücksichtigt.
- Enthält eine Studie mehrere Aufnahmen derselben Ansicht und Seitigkeit (z. B. zwei RCC-Ansichten), wird bei der Verarbeitung durch ImageChecker CAD die *letzte* Aufnahme verarbeitet, die von einem FFDM-Gerät für jede der vier Screening-Ansichten oder ihren Entsprechungen erstellt wurde. (Ansichten mit weggehaltenem Implantat (Implant Displaced Views) stellen eine Ausnahme dar – siehe den nächsten Punkt.) Die Aufnahmezeit ist im DICOM-Header jeder Aufnahme enthalten. (Siehe Diagramm auf der folgenden Seite.)
- ImageChecker CAD verarbeitet stets Ansichten mit weggehaltenem Implantat (Implant Displaced) vorrangig zu anderen Aufnahmen mit einer äquivalenten Ansicht, bei der das Implantat nicht weggehalten ist. Etwaige vorhandene und unterstützte Bildwandler haben keinen Einfluss auf die Auswahl der Aufnahmen für die Fallverarbeitung.
- Fehlen bei einer Studie eine oder mehrere der vier Screening-Ansichten, so werden die äquivalenten Ansichten (oder die spiegeläquivalenten Ansichten) von ImageChecker CAD für die Fallverarbeitung verwendet, sofern sie vorhanden sind. Screening-Ansichten haben Vorrang vor äquivalenten Ansichten, die ihrerseits Vorrang vor spiegeläquivalenten Ansichten haben.
- <span id="page-26-1"></span>• Enthält eine Studie mehrere äquivalente Ansichten (oder spiegeläquivalente), so unterliegt die Auswahl der Ansichten durch ImageChecker CAD für die Fallverarbeitung folgender Rangfolge:

| Rangfolge | CC Äquivalent | MLO Äquivalent |
|-----------|---------------|----------------|
| 1         | CC            | <b>MLO</b>     |
| 2         | <b>FB</b>     | ML             |
| 3         | <b>XCC</b>    | LM             |
| 4         | <b>XCCL</b>   | <b>LMO</b>     |
| 5         | <b>XCCM</b>   | <b>SIO</b>     |
| 6         |               | <b>ISO</b>     |

*Tabelle 3: Rangfolge für Fallstudienverarbeitung*

Das folgende Diagramm zeigt beispielsweise, wie ImageChecker CAD Bilder für eine Studie auswählt, die drei der vier Screening-Ansichten mit einem LML-Bild, einem extra RMLO-Bild und einem RXCCL-Bild enthält.

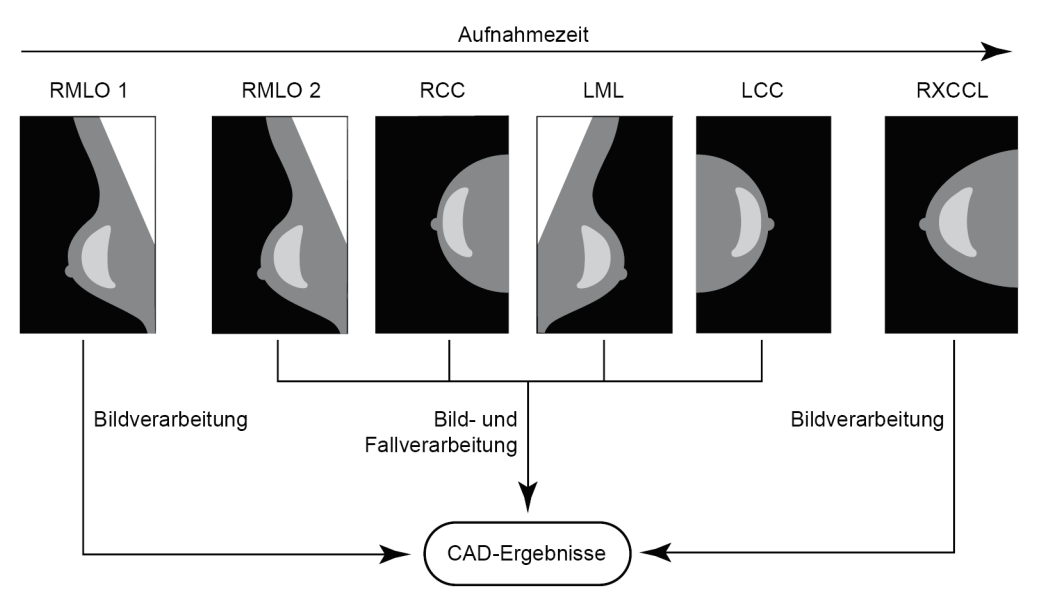

<span id="page-26-0"></span>*Abbildung 1: ImageChecker CAD: Bild- und Fallverarbeitung*

Das Diagramm zeigt, dass der Algorithmus zuerst alle Aufnahmen getrennt verarbeitet, wenn Image Checker-CAD Aufnahmen zur Verarbeitung auswählt. Bei der Fallverarbeitung jedoch verhält es sich so, dass der Algorithmus

- nur die *letzte* mit einem FFDM-Gerät erstellte RMLO-Aufnahme (zusammen mit drei anderen Screening-Ansichten) verwendet,
- das LML-Bild verwendet, da keine LMLO-Ansicht vorhanden ist und die LML-Ansicht eine zur LMLO äquivalente Ansicht darstellt,
- das RCC-Bild an Stelle des RXCCL-Bilds auswählt, obgleich das RXCCL-Bild neuer ist, da ImageChecker CAD grundsätzlich Screening-Views äquivalenten Ansichten vorzieht, wenn beide vorhanden sind.

## <span id="page-27-0"></span>**2.5 Regelung des Arbeitsablaufs**

Wenn eine Studie einzig aus den vier Screening-Ansichten besteht, ist nichts Besonderes zu beachten (LCC, RCC, LMLO und RMLO oder deren Äquivalente). Für Untersuchungen, die nur die vier Screening-Ansichten umfassen, können Sie Aufnahmen in jeder beliebigen Reihenfolge senden. Der Server liest die in jeder Aufnahme gespeicherten Informationen im DICOM-Header und verarbeitet die Aufnahme entsprechend.

#### <span id="page-27-1"></span>**2.5.1 Mehrere Aufnahmen derselben Ansicht**

Enthält eine Studie jedoch mehrere Aufnahmen derselben Ansicht und Seitigkeit (z. B. zwei RCC-Ansichten), können die CAD-Ergebnisse durch die Reihenfolge der Aufnahmen des Röntgenassistenten beeinträchtigt werden. Wie bereits in *[Bild-](#page-24-0) und [Fallverarbeitung](#page-24-0)* auf Seite [15](#page-24-0) erklärt, ist die CAD-Verarbeitung optimiert für Ansichten aus der Fallverarbeitung, d. h. die *letzte* vom FFDM-Gerät für jede der vier Screening-Ansichten erstellte Aufnahme (es sei denn, es ist mindestens eine Ansicht mit weggehaltenem Implantat vorhanden).

In der Regel lässt sich sagen, dass die besten CAD-Ergebnisse erzielt werden, wenn man die Ansichten mit der größten Menge dichten Gewebes während der Untersuchung *später* abbildet. Verwenden Sie bei Bildgebungsteilansichten beispielsweise das Bild mit dem fettreichsten Gewebe zuerst, gefolgt von dem Bild mit dem glandulärsten Gewebe.

#### <span id="page-28-0"></span>**2.5.2 Aufnahmen mit Brustimplantaten**

ImageChecker CAD kann auch Aufnahmen mit Implantaten verarbeiten, allerdings liefert der Algorithmus unter Umständen keine Ergebnisse, wenn ein wesentlicher Teil des Implantats auf der Aufnahme zu sehen ist. Optimale CAD-Ergebnisse liefert die Software, wenn die Implantate weggehalten werden. Beachten Sie bitte Folgendes:

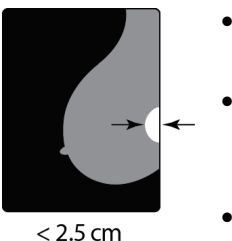

- ImageChecker CAD verarbeitet Aufnahmen mit dem Bildwandler für weggehaltene Implantate (Implant Displaced).
- Wenn im DICOM-Header das Attribut 'Breast Implant Present' vorhanden ist, hat dies keinen Einfluss auf die ImageChecker CAD-Verarbeitung.
- Sind von der Brustwand aus gemessen mehr als 2,5 cm (1 Zoll) des Implantats auf der Aufnahme zu sehen, liefert der ImageChecker CAD unter Umständen keine CAD-Ergebnisse.
	- Wenn sowohl 'Implant Present' (Implantat vorhanden) als auch 'Implant Displaced' (Implantat weggehalten) in einer Studie vorhanden sind, wählt ImageChecker CAD stets die Ansichten mit weggehaltenem Implantat (Implant Displaced).
	- Ansichten mit weggehaltenem Implantat können entweder als Gruppe aufgenommen oder mit den Implant Present-Ansichten verschachtelt werden.

## <span id="page-28-1"></span>**2.5.3 Aufnahmen mit Teilansichten**

Für einige Studien muss die Brust segmentweise betrachtet werden. Das heißt, es werden mehrere Aufnahmen derselben Ansicht und Seitigkeit gemacht. Ordnen Sie die Ansichten in solchen Fällen stets so, dass die Ansicht mit der größten klinischen Bedeutung zuletzt aufgenommen wird. Wenn für eine Studie also etwa drei RCC-Ansichten erforderlich sind, sollte der Bereich der Brust mit dem meisten Drüsengewebe zuletzt aufgenommen werden. Auf diese Weise wählt ImageChecker CAD die Ansicht mit dem meisten Drüsengewebe für eine optimierte Fallverarbeitung aus (weil sie laut DICOM später aufgenommen wurde).

## **3:Beschreibung des Algorithmus Kapitel 3**

<span id="page-30-0"></span>*[RightOn CAD-Markierungen](#page-30-1)* auf Seite [21](#page-30-1) *[Beschränkung der Markierungsanzahl](#page-31-0)* auf Seite [22](#page-31-0) *[EmphaSize-Markierungen](#page-32-0)* auf Seit[e 23](#page-32-0) *[PeerView](#page-33-0)* auf Seite [24](#page-33-0) *[LesionMetrics](#page-34-0)* auf Seite [25](#page-34-0) *[Was erkennt der Algorithmus?](#page-36-0)* auf Seite [27](#page-36-0) *[Detektion von Mikroverkalkungen](#page-39-0)* auf Seit[e 30](#page-39-0) *[Detektion von Raumforderungen](#page-42-0)* auf Seite [33](#page-42-0) *[CAD-Arbeitspunkte](#page-44-0)* auf Seite [35](#page-44-0) *[CAD Performance](#page-45-0)* auf Seite [36](#page-45-0)

Dieses Kapitel beschreibt, wie der ImageChecker CAD-Algorithmus Mammografieaufnahmen analysiert. Der ImageChecker-Algorithmus sucht nach Charakteristika, die allgemein mit Krebs assoziiert sind – speziell Mikroverkalkungen und Raumforderungen (inkl. strukturelle Veränderungen). Der Algorithmus erstellt ein Ranking der Fundorte nach Wahrscheinlichkeit, setzt in diesen Regionen Markierungen nach einem festgelegten Schwellenwert für die Wahrscheinlichkeit (Arbeitspunkt) und sendet die Ergebnisse anschließend an die Befundungs-Workstation.

Der Algorithmus bietet drei Arbeitspunkte für herkömmliche 2D-Mammografiebilder, um den unterschiedlichen Präferenzen von Radiologen gerecht zu werden. Zur Zeit wird nur ein Arbeitspunkt für generierte 2D-Bilder angeboten. Weitere Informationen finden Sie unter *[CAD-Arbeitspunkte](#page-44-0)* auf Seite [35.](#page-44-0)

## <span id="page-30-1"></span>**3.1 RightOn CAD-Markierungen**

Workstations, die mit dem CAD-Markierungsschema von Hologic arbeiten, erzeugen drei unterschiedliche ImageChecker CAD-Markierungen. Jede dieser Markierungen kennzeichnet eine ROI zur weiteren Befundung durch den Radiologen. Es gibt zwei grundlegende Arten von Markierungen sowie eine Kombinationsform:

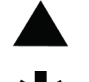

**Calc** – Markiert Regionen, die auf Mikroverkalkungen hindeuten.

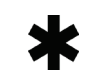

**Mass** – Markiert Regionen, die auf Verdichtungen, Raumforderungen oder strukturelle Veränderungen hindeuten.

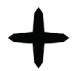

**Malc** – Kombination aus beiden Markierungen bei gleichzeitig auftretenden Calc- und Mass-Markierungen im selben Bereich des Bilds.

#### **Hinweis**

Nicht alle Mammografie-Workstations können Malc-Markierungen anzeigen. Lassen Sie sich vom Anbieter der Workstation über die Verfügbarkeit und Integration der Funktionen des ImageChecker CAD in Ihre Workstation beraten.

## <span id="page-31-0"></span>**3.2 Beschränkung der Markierungsanzahl**

Die Software begrenzt oder 'unterdrückt' die Anzahl der CAD-Markierungen für jede Aufnahme und jeden Fall. Die tatsächliche Anzahl der erstellten CAD-Markierungen hängt vom individuellen Fall und dem für den CAD-Algorithmus ausgewählten Arbeitspunkt ab.

<span id="page-31-1"></span>

| Ansichten                                     | Max. Anzahl pro<br>Aufnahme                                                                  | Max. Anzahl pro Fall                                                                 |
|-----------------------------------------------|----------------------------------------------------------------------------------------------|--------------------------------------------------------------------------------------|
| Screening-Ansichten<br>(RCC, LCC, RMLO, LMLO) | 4 Calc-<br>Markierungen<br>2 Mass-<br>Markierungen <sup>(a)</sup><br>2 Malc-<br>Markierungen | 8 Calc-Markierungen<br>4 Mass-<br>Markierungen <sup>(a)</sup><br>4 Malc-Markierungen |
| Spezialansichten                              | 3 Calc-<br>Markierungen<br>2 Mass-<br>Markierungen<br>2 Malc-<br>Markierungen                | Abhängig von der<br>Anzahl der<br>$\text{Aufnahmen}^{(b)}$                           |

*Tabelle 4: Softwarebegrenzungen der Anzahl der CAD-Markierungen*

**(a)** Bei Standard-Mammografieansichten kann die Anzahl der Mass-Markierungen bei außergewöhnlich verdächtigen Läsionen den angegebenen Pro-Aufnahme-Grenzwert übersteigen.

**(b)** Bei Fällen mit mehr als vier Ansichten ist die maximale Anzahl der Markierungen pro Fall von der Anzahl der Aufnahmen dieses Falls abhängig.

Wenn ImageChecker CAD eine Einzelaufnahme verarbeitet, kann diese andere CAD-Markierungen aufweisen als bei einer Aufnahme, die Teil einer Fallstudie ist. Die Unterschiede entstehen dadurch, dass ImageChecker zunächst die Aufnahmen einzeln verarbeitet, bevor der Fall analysiert wird. Wenn ImageChecker die komplexeren Regeln für Fallverarbeitungen anwendet (wie beispielsweise bei bilateralen Asymmetrieanalysen), kann er Markierungen für weniger verdächtige Regionen verwerfen. Weitere Informationen finden Sie unter *Bild- [und Fallverarbeitung](#page-24-0)* auf Seite [15.](#page-24-0)

## <span id="page-32-0"></span>**3.3 EmphaSize-Markierungen**

EmphaSize ist eine optionale Funktion, die CAD-Markierungen variabler Größe erzeugt, deren Abmessungen der Bedeutung des Befunds entsprechen. Wenn der ImageChecker CAD-Algorithmus eine Region für signifikanter hält, können manche entsprechend konfigurierbare Befundungs-Workstations die Größe der EmphaSize CAD-Markierung erhöhen. Die Größe der Markierung entspricht nicht der Größe der Läsion.

Bei der Beurteilung der ROIs versieht der Algorithmus jede ROI mit einem Ranking. Zusammen mit dem gewählten Arbeitspunkt des Algorithmus bestimmt dieses Ranking, ob diese ROI mit einer CAD-Markierung versehen werden soll.

Normalerweise zeigt die Befundungs-Workstation alle CAD-Markierungen ungeachtet ihres Rankings in denselben Abmessungen an. Falls Ihre Einrichtung über die Funktion EmphaSize verfügt und die Befundungs-Workstation entsprechend konfiguriert ist, passt die Workstation die Größe der Markierungen dem Ranking an. Die EmphaSize-Funktion kann deaktiviert werden, wenn Sie diese nicht verwenden wollen.

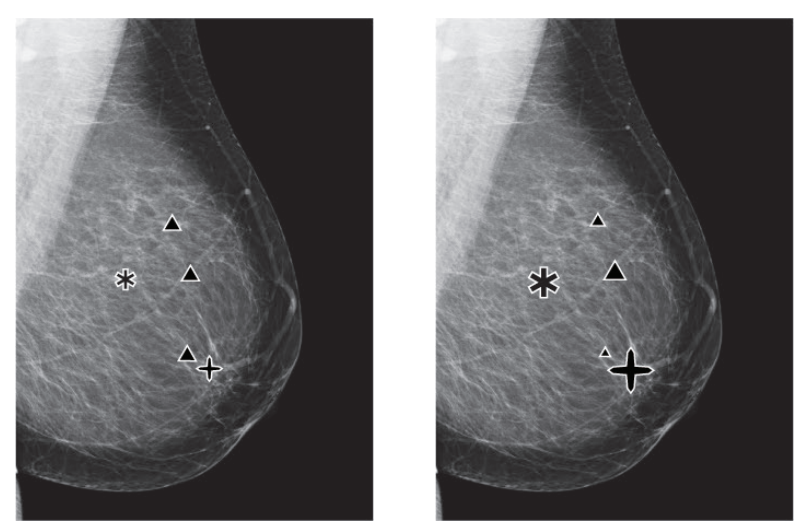

*Abbildung 2: CAD ohne EmphaSize Abbildung 3: CAD mit EmphaSize*

- <span id="page-32-2"></span><span id="page-32-1"></span>• **Mikroverkalkungen** – Die Abmessungen einer verdächtigten Läsion sind von unterschiedlicher Bedeutung, da kleine Läsionen äußerst bedeutend und große Läsionen harmlos sein können. Es gibt jedoch weitere wichtige Merkmale. Bei Mikroverkalkungen stuft der Algorithmus die Läsion anhand der Signalintensität, der Anzahl der Mikroverkalkungen in einer Gruppe, der Form der Mikroverkalkungen (d. h. Pleomorphismus) sowie anhand weiterer wichtiger Muster ein.
- **Raumforderungen** Bei Raumforderungen betrachtet der Algorithmus Muster wie Spikulationsgrad, Form der Läsion, Kontrast zum umliegenden Gewebe sowie andere wichtige Muster, die zur Bestimmung der Bedeutung der Läsion beitragen.

• **Raumforderungen mit Mikroverkalkungen** (Malc-Markierungen) – Regionen die eine Raumforderung und Mikroverkalkungen aufweisen, sind verdächtig und sollten sorgfältig ausgewertet werden.

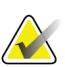

#### **Hinweis**

Nicht alle Mammografie-Workstations können EmphaSize-Markierungen anzeigen. Lassen Sie sich vom Anbieter der Workstation über die Verfügbarkeit und Integration der Funktionen des ImageChecker CAD in Ihre Workstation beraten.

## <span id="page-33-0"></span>**3.4 PeerView**

PeerView ist eine Funktion, die dem Radiologen hilft, zu erkennen, warum eine Region of Interest markiert wurde. An der Befundungs-Workstation kann der Radiologe PeerView verwenden, um ROIs hervorzuheben, die vom ImageChecker CAD-Algorithmus erkannt wurden.

- **Mikroverkalkungen** PeerView hebt die einzelnen Mikroverkalkungen in der vom Algorithmus markierten Gruppe hervor. Möglicherweise hebt PeerView nicht alle Mikroverkalkungen einer Gruppe hervor und zeigt eventuelle Mikroverkalkungen an, die jedoch keine Mikroverkalkungen sind.
- **Raumforderungen** PeerView definiert und markiert das Verdichtungszentrum der Raumforderungen, so dass der Radiologe Rand, Form und die inneren Muster der durch CAD nachgewiesenen Raumforderung oder Veränderung beurteilen kann. Bei Raumforderungen schließt die Markierung nicht immer die mit der Raumforderung assoziierten Spikulationen mit ein, jedoch kann die Form des Verdichtungszentrums die Aufmerksamkeit auf größere Spikulationen lenken.

• **Raumforderungen mit Mikroverkalkungen** – Für Malc-Markierungen, die Überlappungen von einer oder mehreren Mass- und Calc-Markierungen in derselben Region auf der Aufnahme kennzeichnen, hebt PeerView die Mikroverkalkungen hervor und gibt das Verdichtungszentrum der einzelnen in der CAD-Analyse gefundenen Raumforderungen bzw. Veränderungen an. Dieselbe Region wird mit und ohne PeerView Malc-Markierung (Raumforderung mit Mikroverkalkungen) in den folgenden Abbildungen gezeigt.

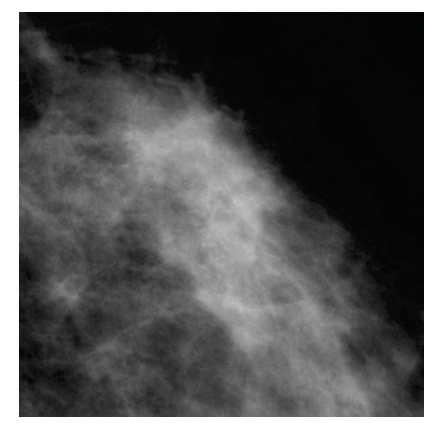

<span id="page-34-1"></span>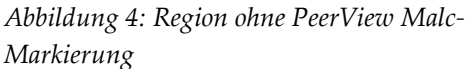

<span id="page-34-2"></span>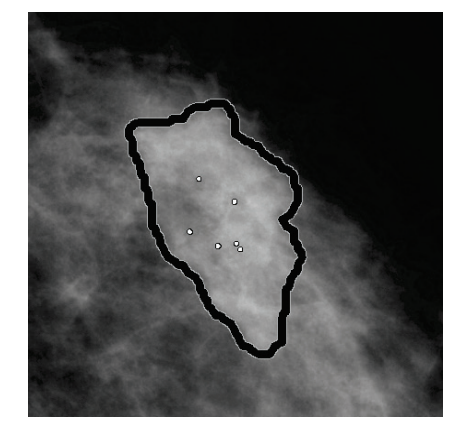

*Abbildung 5: Region mit einer PeerView Malc-Markierung*

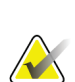

#### **Hinweis**

Nicht alle Mammografie-Workstations können die Hervorhebungen von PeerView anzeigen. Lassen Sie sich vom Anbieter der Workstation über die Verfügbarkeit und Integration der Funktionen des ImageChecker CAD in Ihre Workstation beraten.

## <span id="page-34-0"></span>**3.5 LesionMetrics**

#### **Hinweis** X

LesionMetrics ist nicht verfügbar, wenn die ImageChecker CAD-Anwendung auf einem Dimensions/3Dimensions-System ausgeführt wird.

LesionMetrics ist eine Funktion, die Daten liefert, die vom ImageChecker CAD-Algorithmus für jede markierte Region of Interest berechnet wurden. Die LesionMetrics sind in der folgenden Tabelle aufgeführt.

<span id="page-35-0"></span>

| LesionMetric                      | Beschreibung                                                                                                    | Calc | Masse Malc |   |
|-----------------------------------|----------------------------------------------------------------------------------------------------|------|------------|---|
| Anzahl der<br>Mikroverkalkungen   | Anzahl individueller Mikroverkalkungen, die vom<br>Algorithmus am aktuellen Arbeitspunkt festgestellt wurden.                                                                                                    | ✓    |            | ✓ |
| Größe (Längsachse)                | Längsachse in cm der gruppierten Mikroverkalkung oder<br>Raumforderung.                                                                                                    | ✓    | ✓          | ✓ |
| Abstand zur<br>Brustwarze*        | Der radiale Abstand in cm vom Zentrum der Läsion zur<br>geschätzten Brustwarzenposition.                                                                                                    |      |            |   |
| Abstand zur<br>Brustwand*         | Der geschätzte senkrechte Abstand in cm vom Zentrum<br>der Läsion zur Brustwand. Bei Läsionen in einem oberen<br>Quadranten kann sich dieses Maß auf den senkrechten<br>Abstand zum Brustmuskel beziehen, der als negativer<br>Wert angezeigt werden kann.                                                                                |      |            |   |
| Mikroverkalkungs-<br>kontrast (%) | Der durchschnittliche Unterschied der Helligkeit<br>zwischen einzelnen Mikroverkalkungen und ihrem<br>unmittelbaren Hintergrund vereinheitlicht auf einer Skala<br>zwischen 0 und 100.                                                                                                    |      |            |   |
| Dichte der<br>Raumforderung (%)   | Die durchschnittliche Helligkeit einer Läsion in Bezug auf<br>ihren unmittelbaren Hintergrund vereinheitlicht auf einer<br>Skala zwischen 0 und 100.                                                                                                    |      |            | ✓ |
| Grad der<br>Spikulation (%)       | Eine Abmessung proportional zur Anzahl der Pixel, die<br>auf Linien liegen und auf einen gemeinsamen Ursprung<br>innerhalb der potentiellen Läsion verweisen. Sie wird auf<br>einer vereinheitlichten Skala zwischen 0 und 100<br>angegeben und enthält das gesamte Spektrum der durch<br>Biopsie bestätigten bösartigen Raumforderungen. |      |            |   |
| Arbeitspunkt                      | Der Arbeitspunkt (Algorithmus-Schwellenwert) mit der<br>geringsten Sensitivität, die der Algorithmus festlegt,<br>würde die Läsion erkennen.                                                                                                    |      |            |   |
|                                   | *Hinweis<br>Die Genauigkeit der Messung hängt von der Position des Patienten und weiteren                                                                                                    |      |            |   |

*Tabelle 5: Übersicht über LesionMetrics*

Faktoren ab, wie beispielsweise Zusammenfluss des Gewebes und radiografische Durchleuchtung. In jeder Aufnahme kann die Entfernung manuell mit dem Messwerkzeug der Workstation bestimmt werden.

Bei SecurView DX (Version 6.0 oder später) können alle oder keine LesionMetrics aktiviert und deaktiviert werden. Ob diese Funktionen auf Ihrem System installiert sind und wie sie verwendet werden, entnehmen Sie bitte der Workstation-Dokumentation.

## <span id="page-36-0"></span>**3.6 Was erkennt der Algorithmus?**

Der ImageChecker CAD-Algorithmus durchsucht ein Bild nach Gruppen von hellen Punkten, die auf Mikroverkalkungen hindeuten, und nach Mustern von verdichteten Regionen sowie verdichteten Regionen mit sternförmig angeordneten Linien, die auf Raumforderungen bzw. strukturelle Veränderungen hindeuten.

#### <span id="page-36-1"></span>**3.6.1 Mikroverkalkungen**

Der Algorithmus markiert:

- Gruppen mit drei oder mehr Elementen
- Elemente mit bis zu 3 mm Abstand voneinander
- Elemente, die jeweils mindestens 150 Mikron groß sind

Der Algorithmus markiert nicht:

• Gruppen mit weniger als drei Elementen

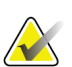

#### **Hinweis**

Der Algorithmus markiert zwei Elemente, wenn sich diese deutlich in Kontrast oder Gestalt unterscheiden, wie in den Gruppenfiltern definiert. Siehe *[Detektion von](#page-39-0)  [Mikroverkalkungen](#page-39-0)* auf Seite [30.](#page-39-0)

- Gruppen von Elementen, die im Abstand von mehr als 3 mm zueinander liegen
- Elemente mit gutartiger Morphologie
- Kontrastarme Elemente
- Bleihaltige Hautmarkierungen oder Klammern

Der Algorithmus markiert gelegentlich:

- Vaskuläre Verkalkungen
- In Gruppen angeordnete oder umschriebene gutartige Mikroverkalkungen
- Kreuzstrukturen linearen Gewebes

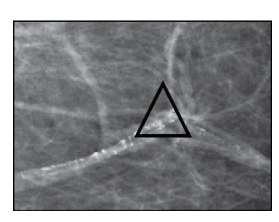

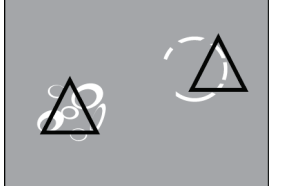

Vaskuläre Verkalkungen In Gruppen angeordnete oder umschriebene gutartige Mikroverkalkungen

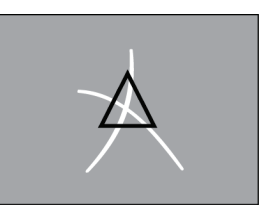

Kreuzstrukturen von linearem Gewebe

Elemente können als Gruppe betrachtet werden, wenn sie einen Abstand von höchstens 3 mm zueinander aufweisen, wie nachfolgend dargestellt:

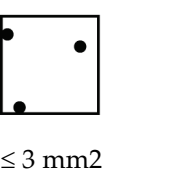

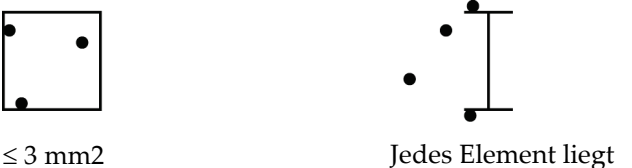

bei oder innerhalb von 3 mm

Entspricht der Befund im Mammogramm den ImageChecker CAD-Kriterien, setzt der Algorithmus eine dreieckige CAD-Markierung über dem Zentrum der betreffenden Region (nicht über ein bestimmtes Element) wie nachstehend abgebildet:

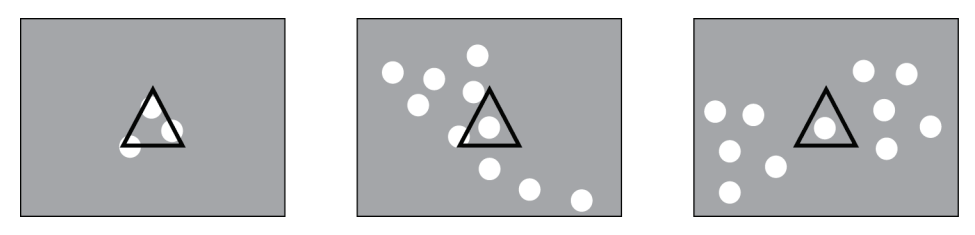

#### <span id="page-37-0"></span>**3.6.2 Raumforderungen – Strukturelle Veränderungen**

Zur Erkennung von Raumforderungen sucht der ImageChecker CAD-Algorithmus in der Aufnahme schrittweise nach kreisförmigen, dichten Regionen und nach von einem gemeinsamen Mittelpunkt ausstrahlenden Linien. Der Algorithmus markiert:

- Regionen, die auf Raumforderungen bzw. strukturelle Veränderungen hindeuten
- Dichte Regionen / Verdichtungen
- Regionen mit sternförmig angeordneten Linien

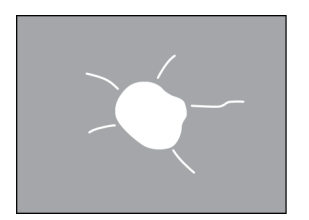

Weniger ausgeprägte sternförmig angeordnete Linien mit einer zentralen Raumforderung

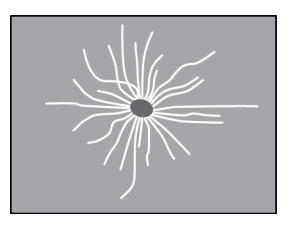

Keine zentrale Raumforderung, aber ausgeprägte sternförmig angeordnete Linien

Der Algorithmus markiert gelegentlich:

- Von der Brustwarze sternförmig ausgehende Kanäle und Gewebe
- Zufällige Kreuzstrukturen von Parenchymgewebe
- Deutlich umschriebene Raumforderungen
- **Lymphknoten**
- Undeutliche Opazitäten, Hautverdickungen oder Brustwarzenretraktion

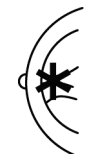

Kanäle und Gewebe, die von der Brustwarze ausstrahlen

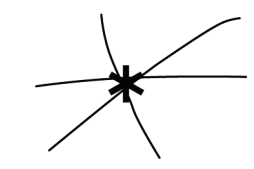

Zufällige Kreuzstrukturen von Parenchymgewebe

Die Markierungswahrscheinlichkeit bei Raumforderungen bzw. strukturellen Veränderungen wird durch folgende Faktoren beeinflusst:

- Rand der Raumforderung (je größer die Spikulation, desto wahrscheinlicher)
- Dichtegrad (je höher die Dichte, desto wahrscheinlicher)
- Vorliegen einer linken/rechten Brustasymmetrie

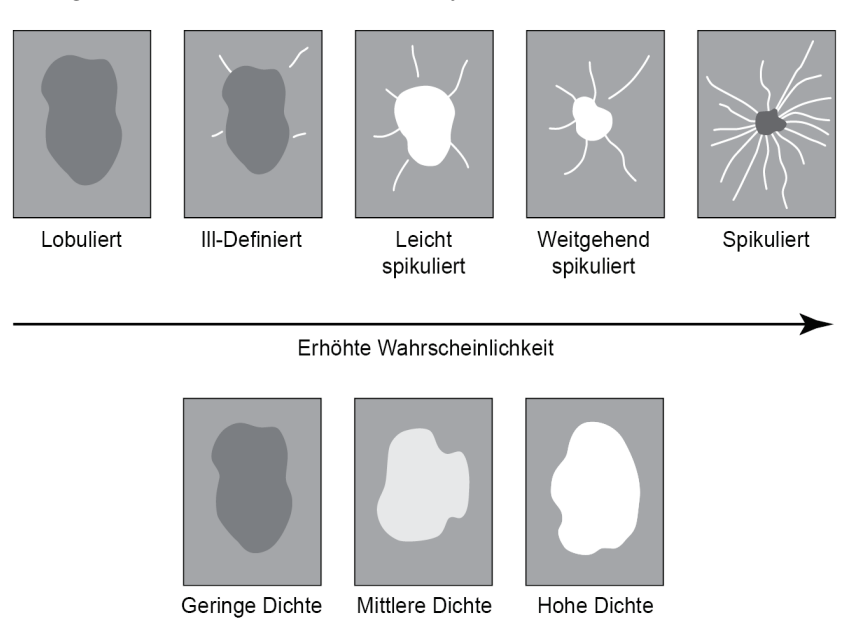

<span id="page-38-0"></span>*Abbildung 6: Markierungswahrscheinlichkeit bei Raumforderungen bzw. strukturellen Veränderungen*

Findet der Algorithmus ein Muster, das mit einer Raumforderung assoziiert ist, wird der Punkt der maximalen Konvergenz auf der Aufnahme durch einen Stern markiert.

## <span id="page-39-0"></span>**3.7 Detektion von Mikroverkalkungen**

Zur Detektion von Mikroverkalkungen führt ImageChecker CAD verschiedene Analysen durch:

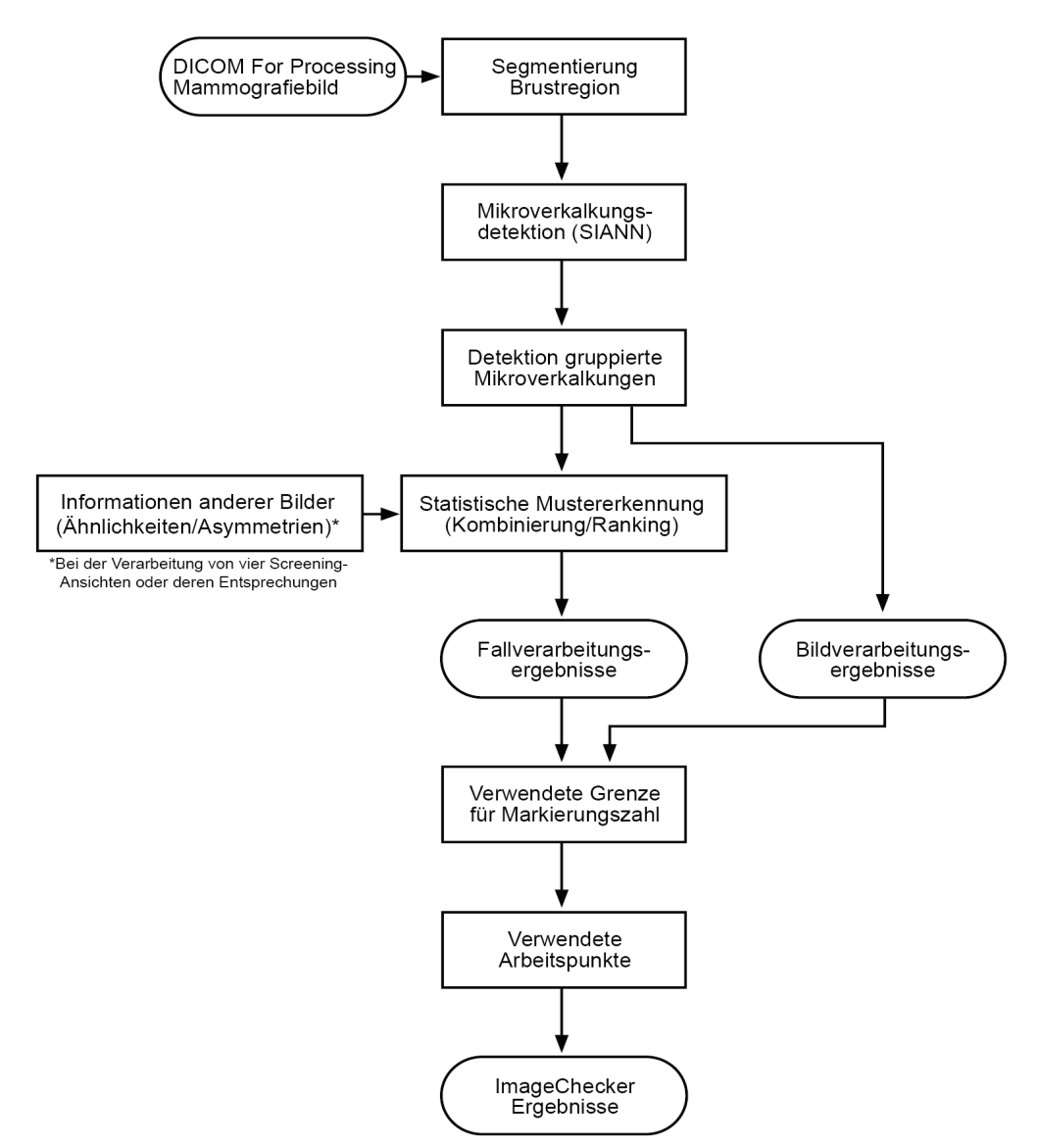

<span id="page-39-1"></span>*Abbildung 7: ImageChecker CAD-Mikroverkalkungsdetektion*

## <span id="page-40-0"></span>**3.7.1 Bildverarbeitungsergebnisse für Mikroverkalkungen**

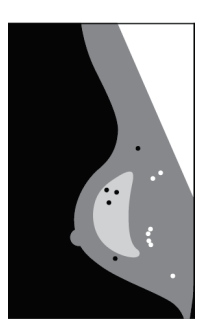

Für jede Aufnahme verwendet der Algorithmus zwei Filter (künstliche neuronale Netze) zur Identifikation von Mikroverkalkungen und deren Charakteristika:

- Zunächst werden die Aufnahmen mit dem Shift-Invariant Neural Network (SIANN) verarbeitet, einem Mikroverkalkungs-Detektionsfilter, der mittels der umfangreichen Hologic-Trainingsdatenbank optimiert wurde. SIANN ist eine in über 10-jähriger Forschungsarbeit an der University of Chicago entwickelte patentierte Technik.
- Anschließend werden die resultierenden Mikroverkalkungen mittels eines Gruppenfilters analysiert, der mehr als ein Dutzend verschiedene Muster unter Einbeziehung von Kontrast, Form und Abmaßen abwägt.

Zusätzlich segmentiert der Algorithmus die Brust und identifiziert die Lage der Gruppierung in der Brust.

#### <span id="page-40-1"></span>**3.7.2 Fallverarbeitung für Mikroverkalkungen**

Neben der Verarbeitung von einzelnen Bildern wählt ImageChecker CAD bis zu vier Bilder aus, die die Screening-Ansichten RCC, LCC, RMLO und LMLO (bzw. deren Entsprechungen) darstellen. Der Algorithmus überprüft die Ergebnisse für jede Aufnahme und sucht nach Übereinstimmungen der Ergebnisse durch den Vergleich mit zusätzlichen orthogonalen Ansichten (z. B. LMLO und LCC):

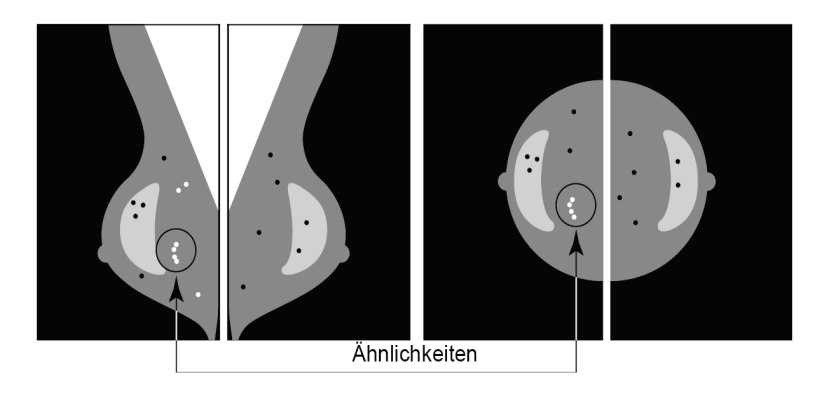

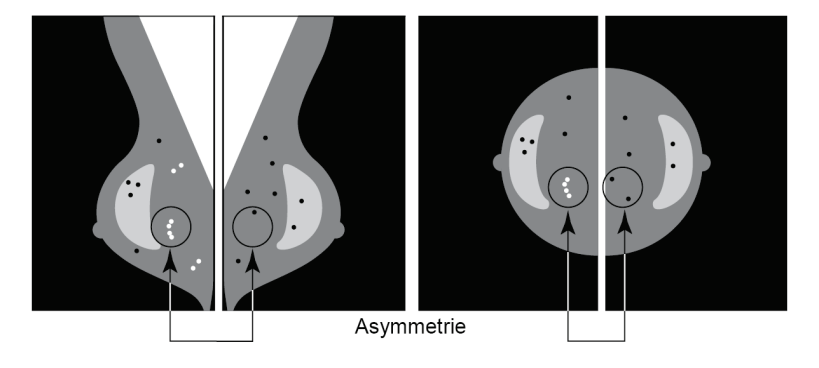

Er sucht ebenfalls nach Asymmetrien zwischen den Ansichten der jeweiligen Seite, wie z. B. LMLO und RMLO:

Der Algorithmus kombiniert die Ergebnisse der verschieden Analysen, analysiert die resultierenden Gruppierungen und verwendet eine statistische Mustererkennung zum Abgleich mit der Trainingsdatenbank, um für jede der möglichen Gruppierungen das entsprechende Ranking zu erstellen. Er wählt dann die Calc-Markierungen aus, die den Kriterien des Algorithmus (Markierungs-Überlagerung) am ehesten entsprechen, und wendet den ausgewählten Arbeitspunkt aus, wodurch die Anzahl der markierten Befunde eingegrenzt wird.

Schließlich, wenn der Algorithmus feststellt, dass eine gewählte Calc-Markierung mit einer Mass-Markierung übereinstimmt, werden die Markierungen von ImageChecker CAD in eine Malc-Markierung konvertiert.

Weitere Informationen finden Sie unter *Bild- [und Fallverarbeitung](#page-24-0)* auf Seite [15.](#page-24-0)

## <span id="page-42-0"></span>**3.8 Detektion von Raumforderungen**

Zur Detektion von Raumforderungen führt ImageChecker CAD verschiedene Analysen durch:

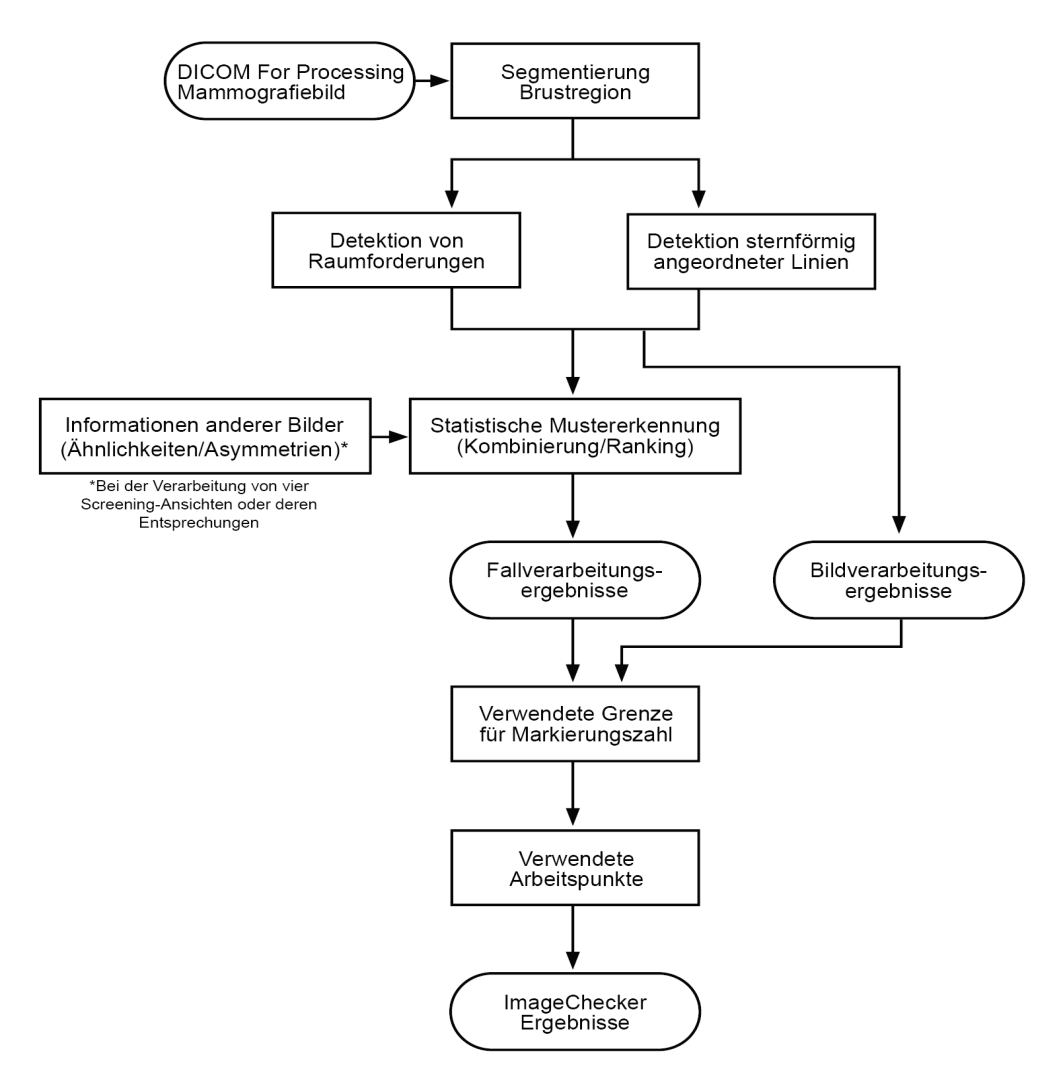

<span id="page-42-1"></span>*Abbildung 8: ImageChecker CAD-Raumforderungsdetektion*

## <span id="page-43-0"></span>**3.8.1 Bildverarbeitung für Raumforderungen**

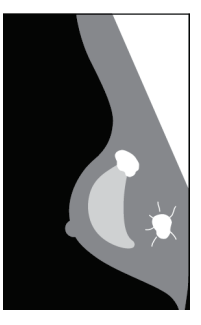

Für jede Aufnahme verwendet der Algorithmus patentierte Technologien, um die Brust zu segmentieren. Anschließend identifiziert er Raumforderungen durch die Bewertung von Mustern basierend auf deren Dichte, Form und Randbeschaffenheit. Er sucht ebenfalls nach Mustern, die als sternförmige Linien erscheinen und, sofern vorhanden, deren Spikulationsgrad.

#### <span id="page-43-1"></span>**3.8.2 Fallverarbeitung für Raumforderungen**

Neben der Verarbeitung von einzelnen Bildern wählt ImageChecker CAD bis zu vier Bilder aus, die die Screening-Ansichten RCC, LCC, RMLO und LMLO (bzw. deren Entsprechungen) darstellen. Der Algorithmus überprüft die Ergebnisse für jede Aufnahme und sucht nach Übereinstimmungen der Ergebnisse durch den Vergleich mit zusätzlichen orthogonalen Ansichten (z. B. LMLO und LCC):

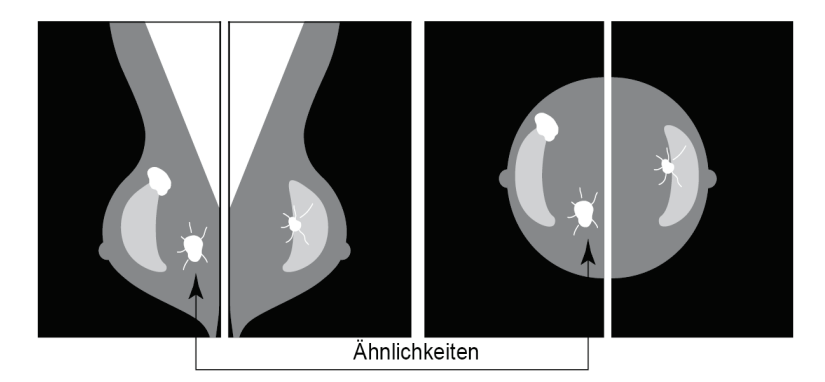

Er sucht ebenfalls nach Asymmetrien zwischen den Ansichten der jeweiligen Seite (wie z. B. LMLO und RMLO):

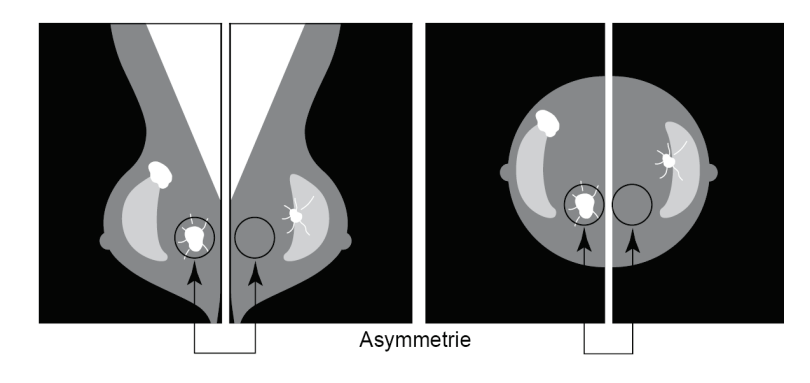

Anschließend gleicht der Algorithmus die resultierenden Daten mit der Trainingsdatenbank ab, um für jede der möglichen Raumforderungen das entsprechende Ranking zu erstellen. Je nach Ranking und definiertem Arbeitspunkt markiert das System dann ggf. diese Raumforderungen.

Der Algorithmus kombiniert die Ergebnisse der verschieden Analysen, analysiert die resultierenden Befunde und verwendet eine statistische Mustererkennung zum Abgleich mit der Trainingsdatenbank, um für jeden der möglichen Befunde das entsprechende Ranking zu erstellen. Er wählt dann die Raumforderungsbefunde aus, die den Kriterien des Algorithmus (Markierungs-Überlagerung) am ehesten entsprechen, und wendet den ausgewählten Arbeitspunkt an, wodurch die Anzahl der markierten Befunde eingegrenzt wird.

Schließlich, wenn der Algorithmus feststellt, dass eine gewählte Mass-Markierung mit einer Calc-Markierung übereinstimmt, werden die Markierungen von ImageChecker in eine Malc-Markierung konvertiert.

Weitere Informationen finden Sie unter *Bild- [und Fallverarbeitung](#page-24-0)* auf Seite [15.](#page-24-0)

## <span id="page-44-0"></span>**3.9 CAD-Arbeitspunkte**

#### *Konventionelle 2D-Mammografiebilder*

Einrichtungen mit ImageChecker CAD können zwischen drei unterschiedlichen Arbeitspunkten (d. h. CAD-Algorithmus-Schwellenwerten) auswählen. Für Mikroverkalkungen und Raumforderungen können unterschiedliche Arbeitspunkte gewählt werden. Dadurch ergeben sich neun verschiedene Optionen für die Kombination von Arbeitspunkten. Im Folgenden werden die verschiedenen Arbeitspunkte aufgeführt:

- Arbeitspunkt 0 hat eine niedrigere Rate falscher Markierungen, aber auch eine niedrigere allgemeine Sensitivität. Dieser Arbeitspunkt eignet sich für Einrichtungen, die eine möglichst niedrige Rate falsch-positiver Markierungen erzielen wollen.
- Arbeitspunkt 1 stellt einen abgeglichenen Schwerpunkt dar. Dank der Verbesserungen des Algorithmus können die Punkte 0 und 2 ziemlich weit voneinander gewählt werden und einige Einrichtungen ziehen eine dazwischen liegende Auswertung des CAD-Algorithmus vor.
- Arbeitspunkt 2 legt den Schwerpunkt auf die Sensitivität. Er ist am besten geeignet zur Markierung von ROIs (d. h. CAD-Sensitivität), geht jedoch mit einer höheren Rate von falsch-positiven Markierungen einher. Er eignet sich für Einrichtungen, die die höchstmögliche Anzahl von Markierungen anzeigen möchten, und zwar unabhängig von falsch-positiven Markierungsraten.

Wenn Sie beispielsweise eine hohe Sensitivität für Mikroverkalkungen, aber einen Mittelweg zwischen Sensitivität und falsch-positiven Markierungen für Raumforderungen möchten, wählen Sie Arbeitspunkt 2 für Mikroverkalkungen und Arbeitspunkt 1 für Raumforderungen.

Sie können die für Ihren Standort geeigneten Einstellungen mit Ihrem Anwendungsspezialisten besprechen oder mit dem Vertriebsbeauftragten des technischen Kundendiensts in Kontakt treten, falls Sie die Konfigurationen ändern möchten.

#### *2D-Aufnahmen, die von Tomosynthese mit oder ohne Einlagerungen generiert wurden*

Einrichtungen, die nur CAD mit generierten 2D-Bildern verwenden, steht zur Zeit ein Arbeitspunkt zur Verfügung, nämlich der standardmäßige Arbeitspunkt für 2D:

- Der Arbeitspunkt für Mikroverkalkungen entspricht dem Arbeitspunkt 2 für herkömmliche 2D-Mammografiebilder.
- Der Arbeitspunkt für Raumforderungen entspricht dem Arbeitspunkt 1 für herkömmliche 2D-Mammografiebilder.

## <span id="page-45-0"></span>**3.10 CAD Performance**

Die Leistung von CAD-Algorithmen wird mithilfe von Bild-Testdatenbanken gemessen, die bekannte radiologische und pathologische Ergebnisse liefern. Sensitivität, Falschmarkierungsrate und Spezifitäten sind allgemein anerkannte Kennzahlen zur Leistungsbewertung. Die Leistung von ImageChecker CAD wird auf zwei getrennten Testdatenbanken dargelegt: 1) Konventionelle 2D-Mammografiebilder unter Bewertung der CAD-Leistung auf 2D-Bildern und 2) generierte 2D-Bilder mit abgeglichenen konventionellen 2D-Mammografiebildern unter Bewertung der CAD-Leistung auf generierten 2D-Bildern und abgeglichenen konventionellen 2D-Bildern werden bewertet.

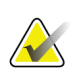

#### **Hinweis**

Die Zusammensetzung einer Bild-Testdatenbank wirkt sich auf die gemessene CAD-Leistung aus. Ein Direktvergleich der CAD-Leistung anhand verschiedener Testdatenbanken ist daher nicht stichhaltig.

#### *Testdatenbank 1: Konventionelle 2D-Mammografiebilder*

Testdatenbank 1 dient zum Messen der Leistung von ImageChecker CAD auf konventionellen 2D-Mammografiebildern. Die Datenbank besteht aus 1711 Fällen, einschließlich Krebs mit nachgewiesener Biopsie, bei normalen (BI-RADS® 1 oder 2) und Folgeuntersuchungen (BI-RADS 0) zur Erkennung. Die Datenbank enthält Bilder, die über Jahre von mehreren Standorten in den USA und Europa gesammelt wurden, einschließlich Bildern aus Systemen von Hologic (Selenia und Selenia Dimensions) sowie GE (Senographe 2000D, Senographe DS und Senographe Essential). ImageChecker CAD unterstützt auch Siemens Mammomat NovationDR, das mit dem gleichen Detektor arbeitet wie das Hologic Selenia-System.

Die folgende Tabelle bietet Leistungskennzahlen an drei Datenpunkten für ImageChecker CAD auf Testdatenbank 1, bestehend aus konventionellen 2D-Mammografiebildern, wobei jeder Fall die vier mammografischen Erkennungsansichten (RCC, LCC, RMLO und LMLO) enthält.

<span id="page-46-0"></span>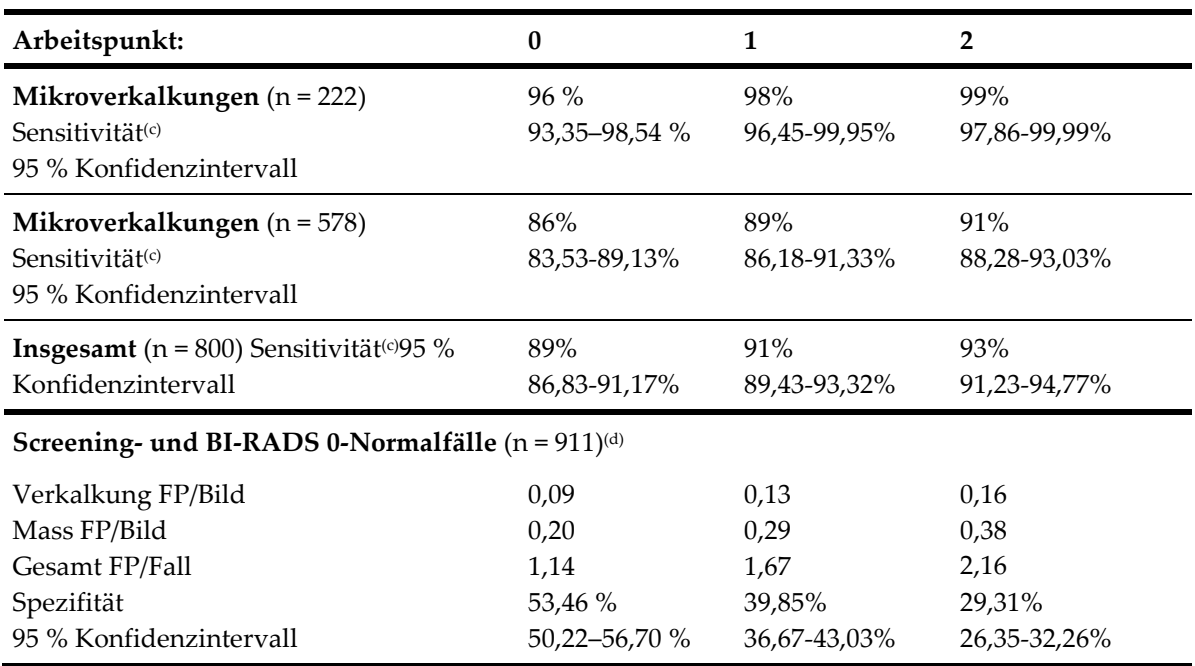

*Tabelle 6: Leistungskennzahlen von ImageChecker CAD 10.0 auf Testdatenbank 1*

*Testdatenbank 2: Generierte 2D-Bilder mit abgeglichenen konventionellen 2D-Mammografiebildern*

Testdatenbank 2 dient zum Messen der Leistung von ImageChecker CAD sowohl auf generierten 2D-Bildern als auch auf konventionellen 2D-Mammografiebildern. Die Datenbank besteht aus 911 Fällen, einschließlich Krebs mit nachgewiesener Biopsie, bei normalen (BI-RADS 1 oder 2) und Folgeuntersuchungen (BI-RADS 0) zur Erkennung. Die Datenbank enthält generierte 2D-Bilder und konventionelle 2D-Mammografiebilder, aufgenommen auf Hologic Selenia Dimensions-Tomosynthesesystemen.[4](#page-46-1) Sowohl generierte 2D-Bilder als auch konventionelle 2D-Mammografiebilder werden mit einer einzigen Komprimierung und ohne Umpositionierung aufgenommen. Die Datenbank gibt Fälle verschiedener Standorte in den USA wieder.

Die folgende Tabelle bietet Leistungskennzahlen für ImageChecker CAD auf Testdatenbank 2, bestehend aus generierten 2D-Bildern und abgeglichenen konventionellen 2D-Mammografiebildern, wobei jeder Fall die vier mammografischen Erkennungsansichten (RCC, LCC, RMLO, und LMLO) enthält.

<span id="page-46-1"></span><sup>4</sup> Die generierten 2D-Bilder in Testdatenbank 2 wurden aus Hologic Tomosynthese-Projektionsbilddaten mit 140 Mikron Auflösung erstellt. Von Hologic generierte 2D-Bilder, die für ImageChecker CAD aus Hologic Tomosynthese-Projektionsbilddaten mit 70 Mikron Auflösung erstellt wurden, entsprechen den Charakteristika der in Testdatenbank 2 enthaltenen generierten 2D-Bilder und bieten eine äquivalente ImageChecker CAD-Leistung.

<span id="page-47-0"></span>

| Bildtyp:                                                           | Generierte 2D-<br>Bilder | Konventionelle 2D-<br>Bilder |  |  |  |
|--------------------------------------------------------------------|--------------------------|------------------------------|--|--|--|
| <b>Mikroverkalkungen</b> ( $n = 91$ ) Sensitivität <sup>(c)</sup>  | $96\%$                   | $93\%$                       |  |  |  |
| 95 % Konfidenzintervall                                            | 91,39-99,82%             | 88,31–98,51 %                |  |  |  |
| <b>Mikroverkalkungen</b> ( $n = 220$ ) Sensitivität <sup>(c)</sup> | 85%                      | 85%                          |  |  |  |
| 95 % Konfidenzintervall                                            | 80,80-90,11%             | 80,80-90,11%                 |  |  |  |
| <b>Insgesamt</b> ( $n = 311$ ) Sensitivität <sup>(c)</sup> 95 %    | 88%                      | 88 %                         |  |  |  |
| Konfidenzintervall                                                 | 84,87-91,98%             | 84,14–91,42 %                |  |  |  |
| Screening- und BI-RADS 0-Normalfälle ( $n = 660$ ) <sup>(d)</sup>  |                          |                              |  |  |  |
| Verkalkung FP/Bild                                                 | 0,23                     | 0,23                         |  |  |  |
| Mass FP/Bild                                                       | 0,46                     | 0,46                         |  |  |  |
| Gesamt FP/Fall                                                     | 2,74                     | 2,75                         |  |  |  |
| Spezifität                                                         | 22%                      | 25%                          |  |  |  |
| 95 % Konfidenzintervall                                            | 19,10-25,45%             | 21, 16-27, 83%               |  |  |  |

*Tabelle 7: Leistungskennzahlen von ImageChecker CAD 10.0 auf Testdatenbank 2*

**(c)**'Sensitivität' bezieht sich ausschließlich auf die Sensitivität des CAD-Algorithmus, durch Biopsie bestätigte Malignitäten zu erkennen, nicht auf den Radiologen, der das Gerät verwendet.

**(d)** Die Daten für 'Falsch-positiv' (FP) und 'Spezifität' wurden aus einer Überprüfung bestätigter Normalfälle (quotiert als BI-RADS 1 und 2) zusätzlich zu Rückruffällen (quotiert als BI-RADS 0) gewonnen. Diese Normalfälle wurde angereichert mit 10 % BI-RADS 0-Fällen, wobei die BI-RADS 0-Beurteilung bei diesen Patientinnen eine oder mehrere dieser Folgen nach sich zog: zusätzliche Mammografie-Ansichten; zusätzliche Ultraschallaufnahmen; kurzzeitige Nachbeobachtung; Anforderung zusätzlicher Bilder. Sämtliche Fälle wurden nachfolgend als normal ohne weiteren Eingriff eingestuft. 'FP/Aufnahme' bezieht sich auf die durchschnittliche Anzahl falsch-positiver Markierungen pro Aufnahme, wie sie bei normalen Fällen gemessen wird (einschließlich BI-RADS 0). 'Spezifität' bezieht sich auf die Prozentzahl normaler Fälle (einschließlich BI-RADS 0) ohne CAD-Markierung (bei der Verarbeitung).

#### *Einzelstudie von generierten 2D-Bildern und abgeglichenen konventionellen 2D-Mammografiebildern*

Zum Vergleich der Leistung von ImageChecker CAD auf generierten 2D-Bildern mit deren abgeglichenen konventionellen 2D-Mammografiebildern wurde eine Einzelstudie durchgeführt. Generierte 2D-Bilder und die abgeglichenen konventionellen 2D-Mammografiebilder aus Testdatenbank 2 wurden unabhängig voneinander mit ImageChecker CAD 10.0 analysiert. Die Leistungskennzahlen dieser beiden Bildtypen wurden verglichen. Die Ergebnisse der Einzelstudie ergaben, dass die Leistung von ImageChecker CAD 10.0 auf generierten 2D-Bildern mit jener auf konventionellen 2D-Mammografiebildern vergleichbar ist.

#### *Scoring-Methodik*

Zur Bestimmung der Rate falscher Markierungen verarbeitet Hologic Screening-Fälle und BI-RADS 0-Normalfälle (wie oben für Tabelle 1 und Tabelle 2<sup>(d)</sup> definiert) mit der ImageChecker CAD-Software und misst die Anzahl falscher Markierungen pro Aufnahme. Screening-Fälle mit zusätzlichen Ansichten bzw. diagnostischen Studien enthalten möglicherweise ganz andere Bildzusammenstellungen und führen deshalb eventuell zu Ergebnissen, die außerhalb der gemessenen Markierungsrate für normale Fälle liegen. Da die Markierungsrate pro Aufnahme gemessen wird, sollte eine größere Anzahl Aufnahmen in einem Fall mit einer höheren Gesamtzahl Markierungen für diesen Fall einhergehen. Während klinische Erfahrungen auf Unterschiede bei den Markierungsraten hinweisen, fand Hologic jedoch bei der Betrachtung einer großen Anzahl Fälle keine gravierenden Unterschiede bei der Rate falscher Markierungen.

Um zur Einschätzung der Sensitivität eine echt positive gruppierte Mikroverkalkung zu bestimmen, ermittelt der CAD-Algorithmus eine Liste der hellen Punkte in einer Gruppierung. Gleichermaßen besteht der Referenzstandard (wahr) aus einer Liste der Punkte pro Gruppierung. Um als echt positiv gezählt zu werden, muss sich das Zentrum des Punkts innerhalb von 250 μm vom Zentrum des Referenzstandardpunkts befinden.

Um zur Einschätzung der Sensitivität eine echt positive Raumforderungsläsion zu bestimmen, ermittelt der CAD-Algorithmus eine Kontur einer Raumforderung, bestehend aus einer geschlossenen Polygonkontur, die die Ausdehnung der erkannten Raumforderung umgibt. Der Algorithmus ermittelt das geometrische Zentrum (Schwerpunkt oder Zentrum der Raumforderung) der Kontur. Liegt das Zentrum innerhalb der geschlossenen Kontur des Referenzstandards, wird die Markierung als echt positives Ergebnis betrachtet.

Die nachstehenden Grafiken zeigen Kurven der Sensitivität und Rate falscher Markierungen des Algorithmus auf der Basis von Fällen mit den vier Screening-Ansichten mit Datenpunkten für jeden der drei Arbeitspunkte in konventionellen 2D-Mammografiebildern. Die Daten beruhen auf der Hologic-Testdatenbank 1, die 800 durch Biopsie bestätigte Malignitäten und 911 Screening- und BI-RADS-0-Normalfälle enthält (wie Tabelle 1 und Tabelle 2<sup>(d)</sup> definiert).

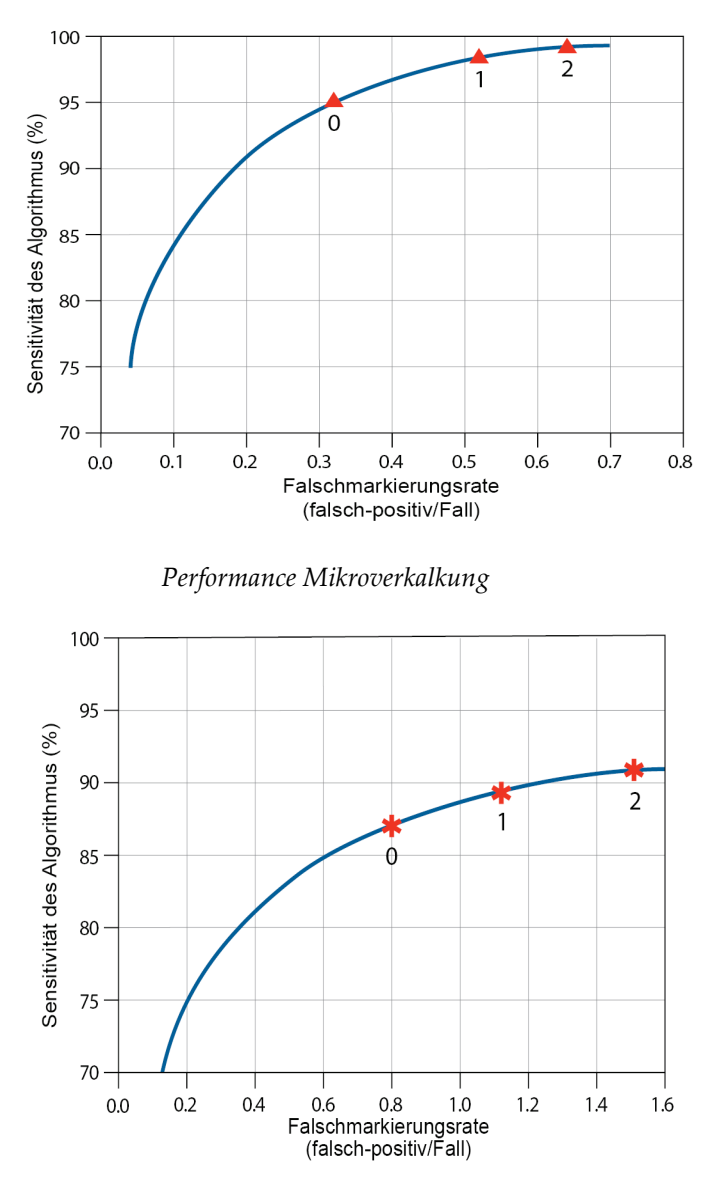

*Performance Raumforderungen*

## <span id="page-50-0"></span>**Index**

## **A**

Akquisitions-Workstations für ImageChecker CAD • 13 Anforderungen, Hardware • 9 Ansichten, unterstützte für ImageChecker CAD • 13, 15 Arbeitsablauf mit ImageChecker CAD • 15 Arbeitspunkte ImageChecker CAD • 7, 35

## **B**

Befundungs-Workstations für ImageChecker CAD • 6, 15 Workstations. Siehe FFDM-Systeme; Akquisitions-Workstations • 15 Bildgebungsteilansichten mit ImageChecker CAD • 3, 13, 19 Bildspezifikationen für ImageChecker CAD • 13 Bildverarbeitung mit dem ImageChecker CAD • 15, 31, 34 Bildwandler mit ImageChecker CAD • 3, 13

## **C**

CAD-Markierungen, 2D • 6, 15 EmphaSize • 3, 7 CAD-zeichen, 2D Arten von • 21 LesionMetrics • 25 maximale Anzahl von • 22 PeerView • 24 überlappend • 24 Calc-Markierungen, ImageChecker CAD • 21 Calc--zeichen, ImageChecker CAD Größe variabel • 23 maximale Anzahl von • 22 mit EmphaSize • 23 mit LesionMetrics • 25 mit PeerView • 24

Cenova Image Analytics Server • 1, 3 Citra • 6 Cleavage-Ansichten • 3, 13

## **D**

DICOM • 13, 15 Header • 18 Dimensions-Systeme • 1, 3

## **E**

EmphaSize Übersicht • 7 Vorsichtsmaßnahmen • 3 Ergebnisse, ImageChecker CAD • 21 Ausgabeformat • 15 Übersicht von • 5

## **F**

Fallbearbeitung, ImageChecker CAD für Mikroverkalkungen • 31 für Raumforderungen • 34 Fallverarbeitung, ImageChecker CAD • 15 FFDM-System Selenia • 13 FFDM-Systeme für ImageChecker CAD • 13

## **G**

GE Healthcare Senographe-System • 13 generiertes 2D • 3, 7, 35, 36

## **H**

Hilfsmittel des Kundendienstes • 2

## **I**

ImageChecker CAD Algorithmus • 21 Ansichten zur Verarbeitung auswählen • 16 Aufnahme- und Fallverarbeitung • 15 Bildspezifikationen • 13 Übersicht von • 5 Unterstützte Ansichten • 13 Verwendungszweck • 1 Vorteile von • 8

was erkennt der • 27 Implantate, Brustmit ImageChecker CAD • 3, 13, 19

#### **L**

```
LesionMetrics
beschrieben • 25
 Übersicht • 7
```
#### **M**

Malc markiert, ImageChecker CAD Identifikation von • 31, 34 mit EmphaSize • 23 mit LesionMetrics • 25 Malc-Markierung, ImageChecker CAD • 21 Größe variabel • 23 maximale Anzahl von • 22 mit PeerView • 24 Mammography CAD SR • 6, 15, 16, 24, 25 Massenmarkierungen, ImageChecker CAD Größe variabel • 23 maximale Anzahl von • 22 mit EmphaSize • 23 mit LesionMetrics • 25 mit PeerView • 24 Mass-Markierung, ImageChecker CAD • 21 Mikroverkalkungen, ImageChecker CAD • 21, 23, 24, 25 Bildverarbeitung • 31 Detektion von • 30 Fallverarbeitung für • 31 was der Algorithmus erkennt • 27

#### **P**

PeerView beschrieben • 24 Übersicht von • 7

## **R**

Rate falscher Markierungen ImageChecker CAD • 7, 35 Raumforderungen, ImageChecker CAD • 21, 23, 24, 25 Analyse nach Algorithmus • 33

Bildverarbeitung für • 34 Fallverarbeitung für • 34 was der Algorithmus erkennt • 28 RightOn-CAD-Markierungen. Siehe CAD-Markierungen, 2D. • 6

## **S**

Schulung • 2 Schwellenwerte. Siehe Arbeitspunkte. • 35 Screening-Ansichten mit ImageChecker CAD • 13, 15, 22, 31, 34 SecurView-Befundungsworkstation • 7, 25 Sensitivität ImageChecker CAD • 3, 7, 25, 35 Server-Spezifikationen • 9 Siemens AG Mammomat Novation-System • 13 Spezifität ImageChecker CAD • 7, 36 Spot-Compressed-Ansichten • 3, 13

## **V**

vergrößerte Ansichten • 3, 13 Vorsichtsmaßnahmen für ImageChecker CAD • 3

## **W**

Warnhinweise für ImageChecker CAD • 3

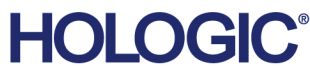

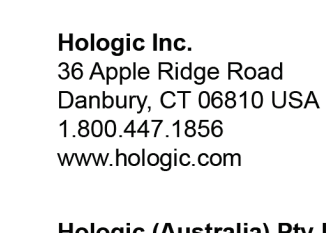

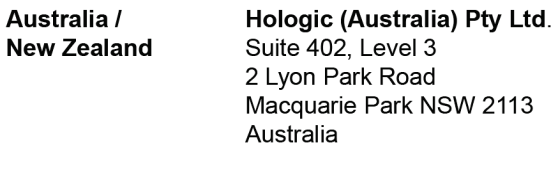

#### **Asia Pacific** Hologic Hong Kong, Inc. 7th Floor, Biotech Centre 2 No. 11 Science Park West Avenue Hong Kong Science Park Shatin, New Territories Hong Kong

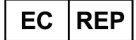

**Hologic BVBA** Da Vincilaan 5<br>1930 Zaventem Belgium<br>Tel: +32 2 711 46 80<br>Fax: +32 2 725 20 87  $C \in$